# GT-S5560i Používateľská príručkaOFFICE ∫ و∐ SAMSUNG

## **Používanie tejto príručky**

Ďakujeme, že ste si zakúpili toto mobilné zariadenie značky Samsung. Toto zariadenie vám umožňuje vysokokvalitnú mobilnú komunikáciu a zábavu, obe založené na výnimočných technológiách a vysokých štandardoch spoločnosti Samsung.

Táto používateľská príručka je určená na to, aby vás oboznámila s funkciami a vlastnosťami vášho prístroja.

#### **Najskôr si prečítajte tieto informácie**

- • Pred použitím zariadenia si pozorne prečítajte bezpečnostné upozornenia a túto príručku a zaistili tak jeho bezpečné a správne používanie.
- • Popisy v tomto návode sú založené na predvolených nastaveniach zariadenia.
- • Obrázky a snímky použité v tejto používateľskej príručke sa od vzhľadu konkrétneho produktu môžu líšiť.
- • Obsah tejto používateľskej príručky sa môže od konkrétneho produktu či softvéru poskytnutého operátorom či iným poskytovateľom služieb líšiť, a môže byť menený bez predchádzajúceho upozornenia. Najnovšiu verziu používateľskej príručky nájdete na webovej stránke www.samsungmobile.com.
- • Dostupné funkcie a doplnkové služby sa môžu s ohľadom na typ zariadenia, použitý softvér alebo poskytovateľa služieb líšiť.
- • Aplikácie a ich funkcie sa môžu líšiť s ohľadom na krajinu, oblasť a použitý hardvér. Spoločnosť Samsung nezodpovedá za funkčné problémy spôsobené aplikáciami iných spoločností.
- • V prípade potreby si môžete na internetovej stránke www.samsungmobile.com aktualizovať softvér vášho mobilného zariadenia.
- • Zvuky, tapety a obrázky obsiahnuté v tomto zariadení môžu byť na základe licencie medzi spoločnosťou Samsung a ich príslušnými vlastníkmi používané iba v obmedzenej miere. Stiahnutie a používanie týchto materiálov na komerčné či iné účely predstavuje porušenie zákonov o autorských právach. Spoločnosť Samsung nie je za takéto porušenia autorských práv používateľom zodpovedná.
- • Tento výrobok obsahuje určitý bezplatný/otvorený zdrojový softvér. Presné podmienky licencií, zrieknutie sa nároku, priznanie a upozornenia sú k dispozícii na internetovej stránke spoločnosti Samsung [opensource.samsung.com.](http://opensource.samsung.com.)
- • Prosíme vás, aby ste si uložili túto príručku pre budúcu potrebu.

#### **Ikony v pokynoch**

Najskôr sa oboznámte s ikonami použitými v tejto príručke:

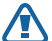

**Upozornenie** – situácie, ktoré by mohli spôsobiť zranenie vás alebo iných osôb

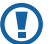

**Výstraha** – situácie, ktoré by mohli spôsobiť poškodenie zariadenia alebo iného vybavenia

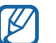

**Poznámka** – poznámky, rady alebo dodatočné informácie

- ► **Pozri** stránky so súvisiacimi informáciami; napríklad: ► str. 12 (znamená "pozri stranu 12")
- → **Nasledujúci krok** poradie volieb alebo menu, ktoré musíte vybrať, aby ste vykonali určitú akciu; napríklad: V režime Menu vyberte **Správy** → **Napísať** (predstavuje **Správy**, nasledované **Napísať**)
	- [ ] **Hranaté zátvorky** tlačidlá zariadenia; napríklad: [ $\boxed{\neg}$ ] (predstavuje vypínacie tlačidlo/tlačidlo ukončenia)

#### **Autorské práva**

Autorské práva © 2011 Samsung Electronics

Táto používateľská príručka je chránená medzinárodnými zákonmi o autorských právach.

Žiadna časť tejto používateľskej príručky nesmie byť reprodukovaná, šírená, prekladaná alebo prenášaná žiadnou formou alebo spôsobom, elektronicky ani mechanicky, vrátane fotokópií, natáčania ani žiadnymi inými systémami na ukladanie bez predchádzajúceho písomného súhlasu spoločnosti Samsung Electronics.

#### **Ochranné známky**

- SAMSUNG a logo SAMSUNG sú registrované ochranné známky spoločnosti Samsung Electronics.
- • Bluetooth® je registrovaná ochranná známka spoločnosti Bluetooth SIG, Inc. na celom svete.
- • Oracle a Java sú registrované ochranné známky spoločnosti Oracle a/lebo jej dcérskych spoločností. Ostatné názvy môžu byť ochrannými známkami príslušných vlastníkov.
- • Windows Media Player® je registrovaná ochranná známka spoločnosti Microsoft Corporation.
- • Wi-Fi®, logo Wi-Fi CERTIFIED a logo Wi-Fi sú registrované obchodné známky združenia Wi-Fi Alliance.
- SIS a SIS a sú ochranné známky spoločnosti SRS Labs, Inc. CS Headphone a WOW HD technológie sú zahrnuté v licencii od SRS Labs, Inc.
- • Všetky ostatné ochranné známky a autorské práva sú majetkom príslušných vlastníkov.

## **CE01680**

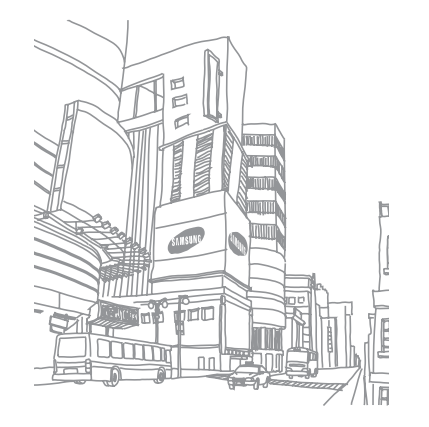

## **Obsah**

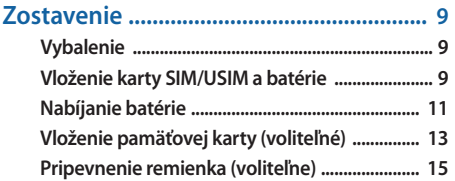

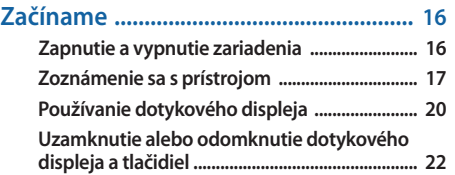

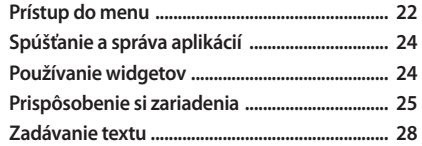

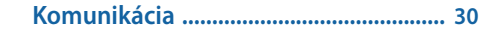

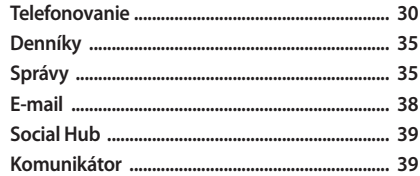

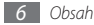

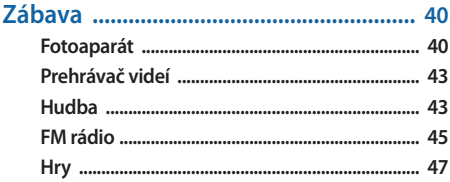

#### 

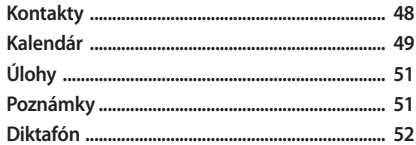

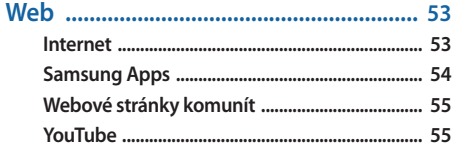

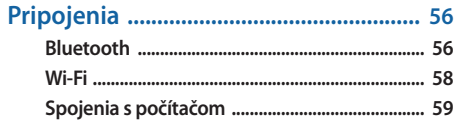

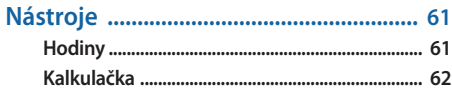

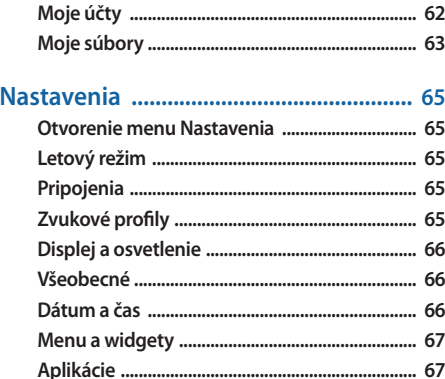

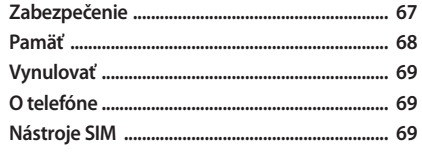

Bezpečnostné opatrenia ........................ 75 

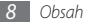

### <span id="page-8-0"></span>**Zostavenie**

#### **Vybalenie**

Skontrolujte, či sú v balení nasledujúce položky:

- • Mobilné zariadenie
- • Batéria
- • Cestovný adaptér (nabíjačka)
- • Používateľská príručka

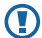

Používajte iba softvér schválený spoločnosťou Samsung. Pirátsky alebo nelegálny softvér môže spôsobiť poškodenie alebo poruchy, na ktoré sa nevzťahuje záruka výrobcu.

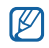

- • Súčasti dodávané so zariadením sa môžu líšiť v závislosti od softvéru a príslušenstva dostupného vo vašej oblasti alebo ponúkaného poskytovateľom služieb.
- • Dodatočné príslušenstvo môžete zakúpiť u miestneho predajcu výrobkov Samsung.
- • Dodané príslušenstvo je pre vaše zariadenie to najvhodnejšie.
- Iné príslušenstvo, než to dodané so zariadením, s ním nemusí byť kompatibilné.

#### **Vloženie karty SIM/USIM a batérie**

Keď si predplatíte službu u poskytovateľa mobilných služieb, dostanete kartu SIM (Subscriber Identity Module), v ktorej budú načítané podrobnosti o objednanej službe, napríklad PIN a voliteľné služby. Ak chcete používať službu UMTS alebo HSDPA, je si možné zakúpiť kartu USIM (Universal Subscriber Identity Module).

Vloženie karty SIM/USIM a batérie:

- *Ak je zariadenie zapnuté, stlačte a podržte* [ $\sqrt{\sigma}$ ] a zvolením **Áno** ho vypnite.
- *2* Odstráňte zadný kryt.

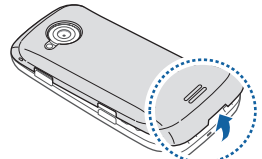

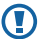

Dajte pozor, aby ste si pri odstraňovaní zadného krytu nepoškodili nechty.

*3* Vložte kartu SIM/USIM.

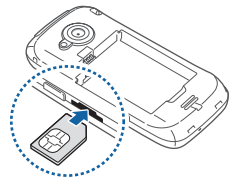

- • Vložte kartu SIM/USIM do zariadenia tak, aby zlaté kontakty smerovali hore.
- • Ak kartu SIM/USIM nevložíte, môžete používať iba funkcie zariadenia nesúvisiace so sieťou a niektoré menu.
- • Nevkladajte pamäťovú kartu do slotu pre kartu SIM alebo USIM.

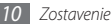

<span id="page-10-0"></span>*4* Vložte batériu.

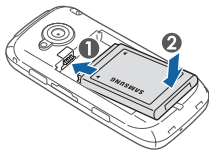

*5* Vráťte zadný kryt späť.

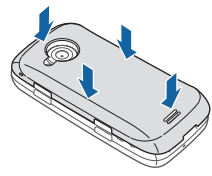

#### **Nabíjanie batérie**

Pred prvým použitím zariadenia musíte nabiť batériu.

Zariadenie môžete nabiť buď pomocou dodaného cestovného adaptéra (nabíjačky), alebo pripojením k počítaču prostredníctvom dátového kábla.

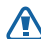

Používajte len nabíjačky a káble schválené spoločnosťou Samsung. Neschválené nabíjačky alebo káble môžu spôsobiť výbuch batérie alebo poškodenie zariadenia.

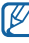

Keď poklesne napätie batérie, zariadenie vydá varovný tón a zobrazí správu informujúcu o nízkom napätí batérie. Taktiež ikona batérie **(iiii)** bude prázdna a bude blikať. Ak napätie batérie klesne príliš, zariadenie sa automaticky vypne. Aby ste mohli zariadenie ďalej používať, nabite batériu.

- › **Nabíjanie pomocou cestovného adaptéra (nabíjačky)**
- *1* Otvorte kryt multifunkčného konektora na hornej strane zariadenia.
- *2* Zapojte malý koniec cestovného adaptéra do multifunkčného konektora.

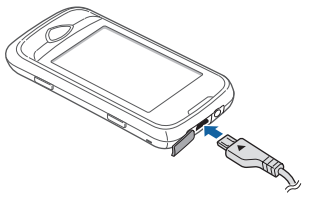

Nesprávne pripojenie cestovného adaptéra môže spôsobiť vážne poškodenie zariadenia. Na poškodenia spôsobené nesprávnym použitím sa nevzťahuje záruka.

- *3* Zapojte veľký koniec cestovného adaptéra do elektrickej zásuvky.
	- • Počas nabíjania prístroja nemusí dotykový displej fungovať z dôvodu nestabilného zdroja napájania. Ak sa to stane, odpojte napájací adaptér od zariadenia.
		- • Počas nabíjania sa zariadenie môže zahrievať. Toto je normálne a nemalo by to mať žiadny vplyv na životnosť ani výkon zariadenia.
		- • Ak sa zariadenie nenabíja správne, zaneste ho spolu s nabíjačkou do servisného strediska Samsung.
- *4* Až bude batéria úplne nabitá (ikona batérie sa už nepohybuje), odpojte cestovný adaptér od zariadenia a potom od elektrickej zásuvky.
	- Batériu nevyberajte, keď je zariadenie pripojené k cestovnému adaptéru. Tým by sa mohlo zariadenie poškodiť.

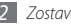

#### <span id="page-12-0"></span>› **Nabíjanie pomocou dátového kábla**

Pre nabíjaním sa uistite, že je počítač zapnutý.

- *1* Otvorte kryt multifunkčného konektora na hornej strane zariadenia.
- *2* Zapojte jeden koniec (micro-USB) dátového kábla do multifunkčného konektora.
- *3* Pripojte druhý koniec dátového kábla k portu USB na počítači.

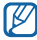

- V závislosti od typu použitého dátového kábla môže chvíľu trvať, kým sa začne nabíjanie.
- *4* Až bude batéria úplne nabitá (ikona batérie sa už nepohybuje), odpojte dátový kábel od zariadenia a potom od počítača.

#### **Vloženie pamäťovej karty (voliteľné)**

Aby ste mohli ukladať dodatočné multimediálne súbory, musíte vložiť pamäťovú kartu. Toto zariadenie podporuje karty microSD™ alebo microSDHC™ s kapacitou maximálne 16 GB (závisí od výrobcu a typu pamäťovej karty).

- Spoločnosť Samsung používa pre pamäťové karty schválené priemyselné štandardy, avšak niektoré značky nemusia byť so zariadením plne kompatibilné. Používanie nekompatibilnej pamäťovej karty môže poškodiť zariadenie alebo samotnú kartu a poškodiť dáta na karte uložené.
	- • Zariadenie podporuje na pamäťových kartách iba súborový systém FAT. Ak vložíte kartu naformátovanú na iný súborový systém, zariadenie zobrazí výzvu na preformátovanie pamäťovej karty.
	- • Časté zapisovanie a mazanie skracuje životnosť pamäťových kariet.
- *1* Odstráňte zadný kryt.
- *2* Vložte pamäťovú kartu tak, aby zlaté kontakty smerovali nahor.

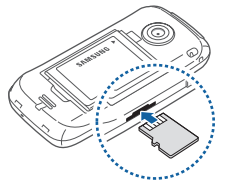

- *3* Zatlačte pamäťovú kartu do slotu pre pamäťovú kartu, pokým sa nezaistí na mieste.
- *4* Vráťte zadný kryt späť.

#### › **Vybratie pamäťovej karty**

- *1* Uistite sa, že zariadenie kartu momentálne nepoužíva.
- *2* Odstráňte zadný kryt.
- *3* Mierne na kartu zatlačte, pokým sa zo zariadenia neuvoľní.
- *4* Vytiahnite pamäťovú kartu z jej slotu.
- *5* Vráťte zadný kryt späť.

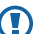

Nevyberajte pamäťovú kartu, keď zariadenie prenáša informácie alebo k nim pristupuje, keďže by tak mohlo dôjsť k strate dát alebo poškodeniu karty alebo zariadenia.

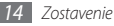

#### <span id="page-14-0"></span>› **Formátovanie pamäťovej karty**

Formátovanie pamäťovej karty na počítači môže byť príčinou nekompatibility so zariadením. Pamäťovú kartu formátujte iba v zariadení.

V režime Menu vyberte **Nastavenia** → **Pamäť** → **Informácie o pamäťovej karte** → **Formát** → **Áno**.

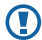

Pred formátovaním pamäťovej karty si nezabudnite vytvoriť zálohu všetkých dôležitých údajov uložených v zariadení. Záruka výrobcu nepokrýva stratu dát, ktorá je dôsledkom činnosti používateľa.

#### **Pripevnenie remienka (voliteľne)**

- *1* Odstráňte zadný kryt.
- *2* Pretiahnite remienok cez dierku pre remienok a zahákujte ho za malý výstupok.

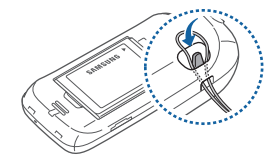

*3* Vráťte zadný kryt späť.

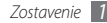

### <span id="page-15-0"></span>**Začíname**

#### **Zapnutie a vypnutie zariadenia**

Zapnutie zariadenia:

- *1* Stlačte a podržte [ ].
- *2* Zadajte kód PIN a zvoľte **Hotovo** (ak je to nutné).
- *3* Zvoľte požadovaný jazyk a zvoľte **Ďalší**.
- *4* Zvoľte jazyk klávesnice a zvoľte **Ďalší**.
- *5* Zvoľte vaše domáce časové pásmo a zvoľte **Ďalší**.
- *6* Nastavte dátum a čas a zvoľte **Uložiť**.

Zariadenie vypnete stlačením a podržaním [ $\overline{ }$ ] a zvolením **Áno**.

- • Na miestach, na ktorých je zakázané používanie bezdrôtových zariadení, ako sú paluby lietadiel a nemocnice, dodržujte všetky upozornenia a pokyny zamestnancov.
	- • Ak chcete používať iba tie funkcie zariadenia, ktoré nesúvisia so sieťou, prepnite ho do letového režimu. V režime Menu vyberte **Nastavenia** → **Letový režim**.

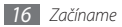

#### <span id="page-16-0"></span>**Zoznámenie sa s prístrojom**

#### › **Usporiadanie zariadenia**

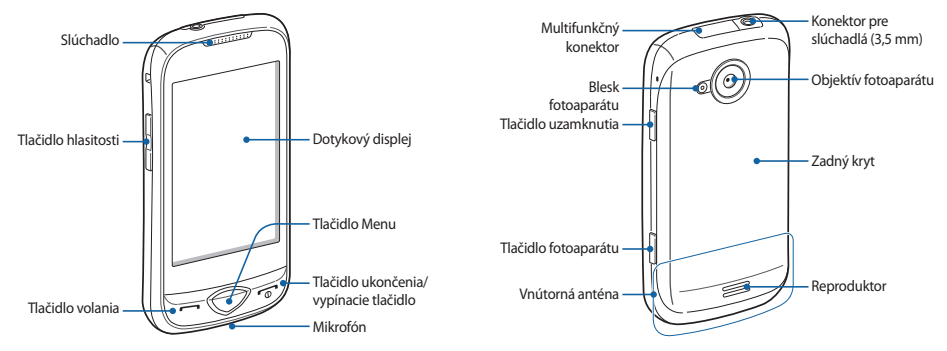

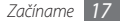

#### › **Tlačidlá**

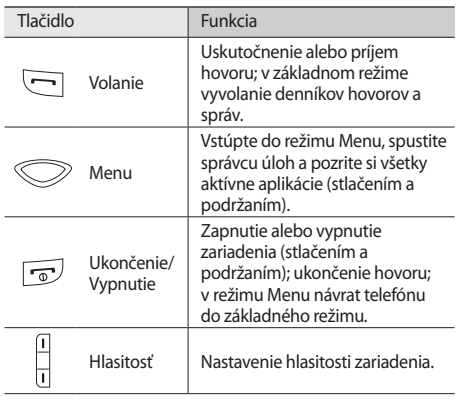

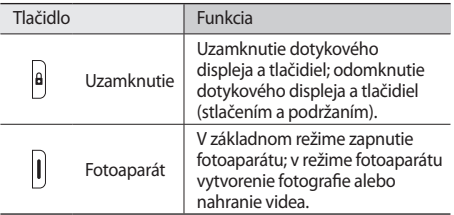

#### › **Základná obrazovka**

Keď je zariadenie v základnom režime, je zobrazená základná obrazovka. Na základnej obrazovke môžete vidieť stav zariadenia a otvárať z nej aplikácie.

Základná obrazovka obsahuje viacero panelov; v prípade potreby môžete pridať ďalšie. ► str. [25](#page-24-1)

Prejdite doľava alebo doprava na panel základnej obrazovky. Na príslušný panel základnej obrazovky môžete taktiež prejsť priamo zvolením bodu v hornej časti obrazovky.

## **> Ikony indikátora**<br> *[O]* **Ikony zobrazené na**<br>
oblasti alebo posky

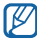

Ikony zobrazené na displeji sa môžu líšiť v závislosti od oblasti alebo poskytovateľa služieb.

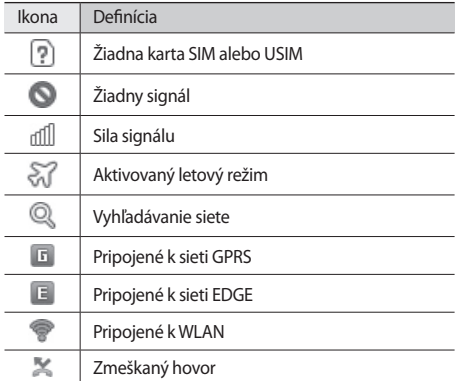

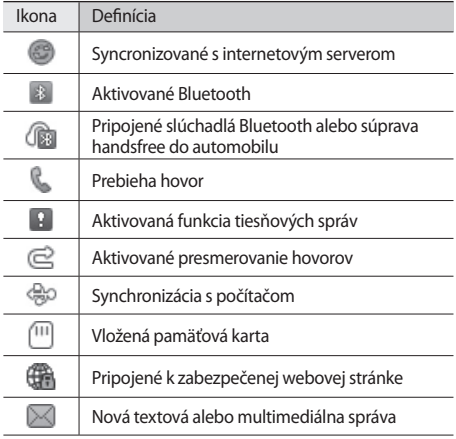

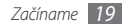

<span id="page-19-0"></span>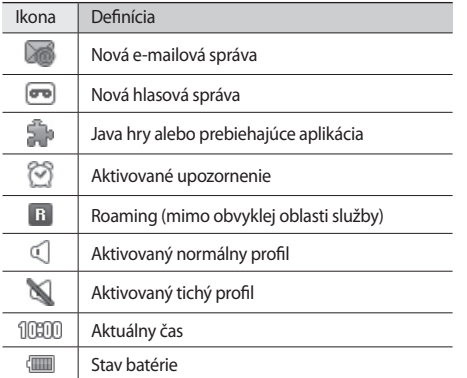

#### › **Panel skratiek**

V základnom režime alebo pri používaní aplikácie zvolením v oblasti ikon indikátora otvoríte panel skratiek.

Zvoľte ikony pre aktiváciu alebo deaktiváciu funkcií WLAN a Bluetooth. Môžete taktiež stlmiť alebo zrušiť stlmenie zariadenia a skontrolovať stav nových správ a upozornení.

#### **Používanie dotykového displeja**

Pomocou dotykového displeja zariadenia je možné jednoducho vyberať položky a vykonávať funkcie. Oboznámte sa so základnými úkonmi pre používanie dotykového displeja.

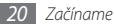

- • Aby ste predišli poškrabaniu dotykového displeja, nepoužívajte ostré predmety.
	- • Nedovoľte, aby sa dotykový displej dostal do kontaktu sinými elektrickými zariadeniami. Elektrostatické výboje môžu byť príčinou nefunkčnosti dotykového displeja.
	- • Nedovoľte, aby sa dotykový displej dostal do kontaktu s vodou. Vo vlhkých podmienkach alebo pri vystavení vode môže dôjsť k zlyhaniu funkcie dotykového displeja.
- 
- • Aby bolo používanie dotykového displeja čo najefektívnejšie, pred použitím zariadenia z displeja odstráňte ochrannú fóliu.
- • Dotykový displej má vrstvu, ktorá sníma malé elektrické náboje emitované ľudským telom. Aby ste dosiahli čo najspoľahlivejšie správanie, dotýkajte sa displeja končekom prsta. Dotykový displej nereaguje na dotyky ostrými nástrojmi, ako sú stylus alebo pero.

Pri ovládaní dotykového displeja používajte nasledujúce úkony:

- • Dotyk: Jedným dotykom prstom zvoľte alebo otvorte menu, voľbu alebo aplikáciu.
- • Dotyk a podržanie: Dotykom položky a podržaním dlhšie než 2 sekundy zobrazte zoznam volieb.
- • Dvojitý dotyk: Počas prezerania fotografií alebo webových stránok rýchlym dvojitým dotykom prstom obraz priblížte alebo oddiaľte.
- • Posun: Dotykom a ťahaním prsta voľte položky.
- • Ťahať a pustiť: Dotykom a podržaním prsta na položke a jeho pretiahnutím položku presuňte.

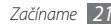

- <span id="page-21-0"></span>• Rýchle ťahanie: Rýchlym ťahaním prsta po obrazovke aktivujete aplikáciu.
- • Priblíženie alebo oddialenie oblasti: Položte dva prsty na displej; ich roztiahnutím môžete obraz približovať a ich priblížením odďaľovať.

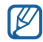

- • Ak určitý čas nebude zariadenie používať, dotykový displej sa vypne. Ak chcete zapnúť obrazovku, stlačte [A].
- • Taktiež môžete nastaviť trvanie podsvietenia. V režime Menu vyberte **Nastavenia** → **Displej a osvetlenie** → **Čas podsvietenia**.
- • Niektoré zoznamy majú na pravej strane register. Dotykom písmena preskočíte na položky začínajúce týmto písmenom. Ťahaním prsta registrom rýchlo prelistujete zoznam.

#### **Uzamknutie alebo odomknutie dotykového displeja a tlačidiel**

Dotykový displej a tlačidlá je možné zamknúť, aby ste sa vyhli nechcenej aktivácii funkcií zariadenia.

Uzamknete ich stlačením [ $\theta$ ]. Ak chcete odomknúť, stlačte [ $\theta$ ], a prstom potiahnite sivé okno ktorýmkoľvek smerom. Obrazovku a tlačidlá môžete odomknúť aj stlačením a podržaním [**A**].

#### **Prístup do menu**

Prístup k ponukám zariadenia:

- *1* Stlačením tlačidla Menu v základnom režime vstúpte do režimu Menu.
- *2* Prejdite doľava alebo doprava na obrazovku hlavného menu.

Na príslušný panel hlavnej obrazovky môžete taktiež prejsť priamo zvolením bodu v hornej časti obrazovky.

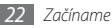

- *3* Zvoľte menu alebo aplikáciu.
- **Stlačením [** $\overline{\bullet}$ **] sa vráťte do základného režimu.**

#### › **Organizácia aplikácií v režime Menu**

Môžete si usporiadať aplikácie v režime Menu zmenou ich poradia alebo ich zoskupením do kategórií, aby to vyhovovalo vašim preferenciám a potrebám.

- *1* Stlačením tlačidla Menu v základnom režime vstúpte do režimu Menu.
- *2* V ľavej hornej časti obrazovky zvoľte **Uprav**.
- *3* Poklepte a podržte aplikáciu a potiahnite ju do požadovanej polohy.

Ikonu aplikácie je možné presunúť na inú obrazovku hlavného menu.

V ľavej hornej časti obrazovky zvoľte .<sup>55</sup>.

#### › **Pridanie nových obrazoviek hlavného menu**

- *1* Stlačením tlačidla Menu v základnom režime vstúpte do režimu Menu.
- *2* V ľavej hornej časti obrazovky zvoľte **Uprav**.
- *3* Otočte zariadenie, aby ste ho držali na šírku.
- Zvolením **Paridajte novú obrazovku hlavného menu.**

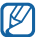

Zvolením obrazovku z hlavného menu odstránite.

- *5* Otočte zariadenie, aby ste ho držali na šírku.
- V ľavej hornej časti obrazovky zvoľte .<sup>65</sup>.

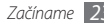

#### <span id="page-23-0"></span>**Spúšťanie a správa aplikácií**

#### › **Spustenie viacerých aplikácií**

Vaše zariadenie umožňuje súbežný beh viacerých aplikácií.

Ak chcete spustiť viacero aplikácií, stlačením tlačidla Menu sa vráťte do hlavného menu a zvoľte aplikáciu, ktorú chcete spustiť.

#### › **Používanie správcu úloh**

Viaceré spustené aplikácie môžete spravovať správcom úloh. Spustenie správcu úloh:

- *1* Stlačte a podržte tlačidlo Menu. Zobrazia sa ikony aktívnych aplikácií.
- *2* Aktívne aplikácie ovládajte nasledovne:
	- • Ak chcete medzi aplikáciami prepínať, zvoľte jednu z ikon aktívnych aplikácií.
	- Ak chcete aplikáciu ukončiť, zvoľte  $\bigcirc$ .
	- • Ak chcete ukončiť všetky aktívne aplikácie, zvoľte **Ukončiť vš. aplik.**

#### **Používanie widgetov**

Widgety sú malé programy, ktoré poskytujú praktické funkcie a informácie na základnej obrazovke.

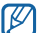

- • Niektoré widgety sa pripájajú k webovým službám. Ak použijete webový widget, môžu byť účtované dodatočné poplatky.
- • Dostupné widgety sa môžu líšiť v závislosti od poskytovateľa služieb a oblasti.
- *1* V základnom režime vyberte **Widget** v hornej ľavej časti obrazovky otvorte panel widgetov.
- *2* Prečítajte si informácie o odmietnutí zodpovednosti a zvoľte **Prijať** (ak je to nevyhnutné).
- *3* Prejdite doľava alebo doprava na panel základnej obrazovky.
- *4* Prechodom doľava alebo doprava na paneli widgetov nájdite widget, ktorý chcete použiť.
- *5* Pretiahnite widget na základnú obrazovku.
- <span id="page-24-0"></span>*6* Zvolením **Hotovo** v ľavej hornej časti obrazovky panel widgetov zatvorte.
- *7* Ak chcete presunúť widget naspäť na panel nástrojov widgetov, poklepte a podržte ho, kým sa neobjaví žltý rám a potom ho potiahnite na panel nástrojov widgetov.

#### **Prispôsobenie si zariadenia**

Používanie zariadenia môže byť efektívnejšie, keď si ho upravíte podľa svojich potrieb.

#### <span id="page-24-1"></span>› **Pridanie nových panelov na základnú obrazovku**

Na základnú obrazovku môžete pridať nové panely a usporiadať si widgety podľa vašich potrieb.

- *1* V základnom režime vyberte **Widget** v ľavej hornej časti obrazovky.
- *2* Otočte zariadenie, aby ste ho držali na šírku.
- Zvolením **+** pridajte nové panely na základnú obrazovku.
- Zvolením **m**ôžete panel zo základnej obrazovky odstrániť.
- *4* Otočte zariadenie, aby ste ho držali na šírku.
- *5* V ľavej hornej časti obrazovky zvoľte **Hotovo**.

#### › **Upravenie hlasitosti tónu tlačidiel**

- *1* V základnom režime stlačte tlačidlo hlasitosti smerom hore alebo dole.
- *2* Nastavte hlasitosť tónov tlačidiel stlačením tlačidla hlasitosti alebo ťahaním posúvača.

#### › **Aktivácia tichého profilu**

Ak chcete telefón stlmiť alebo stlmenie zrušiť, vykonajte jednu z nasledujúcich možností:

- • V základnom režime vyberte **Klávesnica** a potom sa dotknite a podržte **#**.
- • Otvorte panel skratiek v hornej časti obrazovky a zvoľte **Tichý**.

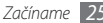

#### › **Nastavenie zvukového profilu**

Zvuky zariadenia môžete zmeniť prispôsobením aktuálneho zvukového profilu alebo prepnutím na iný zvukový profil. Nastavenie profilu:

- *1* V režime Menu vyberte **Nastavenia** <sup>→</sup> **Zvukové profily**.
- *2* Zvoľte profil, ktorý používate.
- *3* Upravte nastavenia zvuku pre prichádzajúce hovory, prichádzajúce správy a iné zvuky zariadenia. ► str. [65](#page-64-1)
	- Dostupné voľby zvuku sa líšia podľa profilu, ktorý je zvolený.

#### *4* Zvoľte **Nastaviť**.

Ak chcete aktivovať iný profil, začiarknite políčko vedľa profilu a zvoľte **Nastaviť**.

- › **Voľba pozadia pre základnú obrazovku**
- *1* V režime Menu vyberte **Nastavenia** <sup>→</sup> **Displej a osvetlenie** → **Pozadie**.
- *2* Zvoľte obrázok.

Ak chcete obrázok vybrať z priečinka s obrázkami, zvoľte priečinok.

#### *3* Vyberte **Nastaviť** <sup>→</sup> **Nastaviť**.

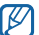

Spoločnosť Samsung nie je zodpovedná za žiadne použitie predvolených obrázkov a tapiet dodaných so zariadením.

#### › **Nastavenie jasu displeja**

*1* V režime Menu vyberte **Nastavenia** <sup>→</sup> **Displej a osvetlenie**.

*2* Pretiahnutím posúvača v časti **Jas** nastavte úroveň jasu.

#### *3* Zvoľte **Nastaviť**.

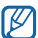

Úroveň jasu displeja bude mať vplyv na to, ako rýchlo zariadenie spotrebuje energiu batérie.

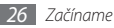

#### › **Zamknutie zariadenia**

Zariadenie môžete uzamknúť aktiváciou hesla zariadenia.

- *1* V režime Menu vyberte **Nastavenia** <sup>→</sup> **Zabezpečenie**.
- *2* Zvoľte **Zámok telefónu**.
- *3* Zadajte nové 4- až 8-miestne heslo a zvoľte **Hotovo**.
- *4* Zadajte nové heslo znovu a zvoľte **Hotovo**.

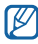

Pri prvom vstupe do menu, ktoré vyžaduje heslo, budete vyzvaní na vytvorenie a potvrdenie hesla.

Keď je už funkcia zámku zariadenia aktívna, musíte zadať heslo zakaždým, keď zariadenie zapnete.

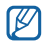

- • Ak heslo zabudnete, zaneste zariadenie do servisného strediska Samsung, kde vám ho odomknú.
- • Spoločnosť Samsung nezodpovedá za žiadnu stratu hesiel alebo súkromných informácií ani za žiadne poškodenia spôsobené nelegálnym softvérom.

#### › **Uzamknutie karty SIM/USIM**

Zariadenie môžete uzamknúť aktiváciou osobného identifikačného čísla (PIN), ktoré ste dostali spolu s kartou SIM alebo USIM.

*1* V režime Menu vyberte **Nastavenia** <sup>→</sup> **Zabezpečenie**.

- *2* Zvoľte **Zámok PIN**.
- *3* Zadajte kód PIN vašej karty SIM/USIM a zvoľte **Hotovo**.

Keď je už funkcia zámku PIN aktívna, musíte zadať kód PIN zakaždým, keď zariadenie zapnete.

- ΙW
	- • Keď zadáte veľakrát nesprávny kód PIN, karta SIM/ USIM sa zablokuje. Ak chcete kartu SIM/USIM odblokovať, musíte zadať kód pre odblokovanie kódu PIN (PIN unlock key – PUK).
	- • Ak kartu SIM/USIM zablokujete zadaním nesprávneho kódu PUK, zaneste kartu poskytovateľovi služieb, aby ju odblokoval.

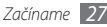

#### <span id="page-27-0"></span>› **Aktivácia mobilného stopára**

Keď niekto do vášho zariadenia vloží novú kartu SIM/USIM, mobilný stopár automaticky odošle kontaktné číslo určeným príjemcom, aby ste mali možnosť zariadenie nájsť a získať ho späť.

- *1* V režime Menu vyberte **Nastavenia** <sup>→</sup> **Zabezpečenie**.
- *2* Zvoľte **Mobilný stopár**.
- *3* Zadajte vaše heslo a zvoľte **Hotovo**.
- *4* Vyberte **Prijať**.
- *5* Zvolením **Príjemcovia** otvorte zoznam príjemcov.
- *6* Zadajte telefónne číslo vrátane kódu krajiny (so znakom **+**).
- *7* Ak ste so zadávaním príjemcov skončili, zvoľte **OK**.
- *8* Vyberte vstupné pole pre odosielateľa a zadajte meno odosielateľa.
- *9* Zvoľte **Uložiť**.

#### **Zadávanie textu**

Text môžete zadávať zvolením znakov na virtuálnej klávesnici alebo ich ručne napísať na displej.

*1* Ak chcete metódu zadávania textu zmeniť, dotknite sa a podržte a zvoľte **Typ klávesnice** → metóda zadávania textu.

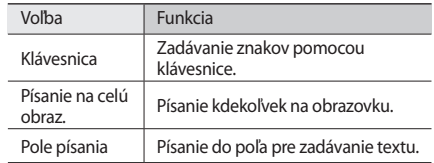

*2* Zadajte text zvolením alfanumerických tlačidiel alebo písaním na obrazovku.

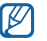

Pri zadávaní textu otočte zariadenie a zobrazte tak klávesnicu QWERTY na širšej obrazovke.

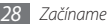

Keď zadávate text pomocou klávesnice, môžete použiť nasledujúce režimy:

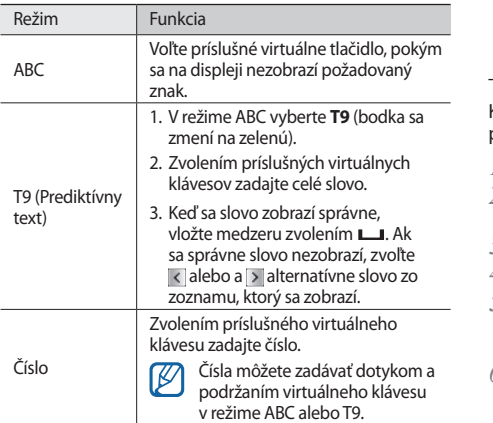

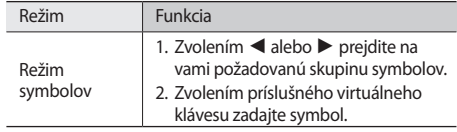

Keď je aktivovaný režim prediktívneho textu, môžete používať režim neustáleho zadávania.

- *1* Poklepte a podržte a vyberte **Súvislý vstup**.
- *2* Zvoľte prvý znak slova a ťahajte prstom k druhému znaku bez toho, aby ste prst zdvihli z displeja.
- *3* Takto pokračujte, pokým nebude slovo dokončené.
- *4* Pri poslednom znaku zdvihnite prst z displeja.
- *5* Keď sa slovo zobrazí správne, vložte medzeru zvolením . Ak sa správne slovo nezobrazí, zvoľte alternatívne slovo zo zoznamu, ktorý sa objaví.
- *6* Opakovaním krokov 2 5 dokončite text.

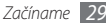

## <span id="page-29-0"></span>**Komunikácia**

#### **Telefonovanie**

Tu sa dozviete, ako používať funkcie telefonovania, ak je uskutočňovanie a príjem hovorov, používanie volieb dostupných počas hovoru alebo prispôsobenie a používanie funkcií týkajúcich sa telefonovania.

#### › **Uskutočnenie a príjem hovoru**

Na uskutočňovanie, prijímanie, ukončovanie alebo odmietanie hovorov môžete použiť tlačidlá alebo dotykový displej.

#### **Uskutočnenie hovoru**

- *1* V režime Menu vyberte **Klávesnica** a zadajte smerové číslo oblasti a telefónne číslo.
- Ak chcete vytočiť číslo, stlačte [ **]** alebo vyberte **.**

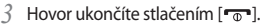

- • Na uloženie často používaných čísel použite telefónny zoznam. ► str. [49](#page-48-1)
	- • Ak sa chcete rýchlo dostať k záznamom hovorov a vytočiť tak nedávno volané čísla, stlačte  $[-] \rightarrow$ **Hovor**.

#### **Príjem hovoru**

*Keď* telefón zvoní, stlačte [-

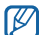

- Keď zariadenie zvoní, buď stlačením tlačidla hlasitosti nastavte hlasitosť, alebo jeho stlačením a podržaním smerom nadol zvonenie stlmite.
- **2** Hovor ukončíte stlačením [  $\rightarrow$  ].

#### **Odmietnutie hovoru**

Keď telefón zvoní, stlačte [ $\overline{ }$ ]. Volajúci začuje obsadzovací tón.

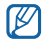

Môžete si nastaviť zoznam čísel, z ktorých chcete automaticky odmietať prichádzajúce hovory. ► str. [32](#page-31-0)

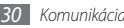

#### **Volanie na medzinárodné číslo**

- *1* V základnom režime vyberte **Klávesnica** a dotykom a podržaním **0** zadajte znak **+**.
- *2* Zadajte celé číslo, na ktoré chcete volať (kód krajiny, smerové číslo oblasti a telefónne číslo), a potom stlačením [ $\Box$ ] alebo výberom  $\Box$ ho vytočte.

#### › **Používanie volieb počas hovoru**

Počas hovoru môžete použiť nasledovné voľby:

- • Hlasitosť hlasu môžete nastaviť stlačením tlačidla hlasitosti smerom hore alebo dole.
- • Ak chcete hovor podržať, zvoľte **Podržať**. Ak chcete podržaný hovor obnoviť, zvoľte **Uvoľniť**.
- • Funkciu hlasitý hovor aktivujete zvolením **Reprod.**

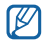

V hlučnom prostredí môžete mať pri používaní funkcie hlasitý hovor ťažkosti s tým, aby ste počuli osobu, s ktorou hovoríte. Použitím klasického režimu zariadenia dosiahnete lepšiu kvalitu zvuku.

- • Ak chcete vypnúť mikrofón, aby vás druhá strana nemohla počuť, zvoľte **Stlmiť**.
- • Ak chcete počuť a hovoriť s druhou stranou pomocou slúchadiel, zvoľte **Headset**.
- • Ak chcete vytočiť druhý hovor, podržte prvý hovor a potom vytočte nové číslo.
- • Hneď ako budete počuť tón čakajúceho hovoru, môžete prijať druhý hovor zvolením **Prijať**. Prvý hovor bude automaticky podržaný. Ak chcete túto funkciu používať, musíte mať objednanú službu čakajúceho hovoru.
- • Zvolením **Preh.** môžete medzi hovormi prepínať.
- • Ak chcete ukončiť podržaný hovor, zvoľte **Preh.** → **Uk.hov.**
- • Ak chcete uskutočniť konferenčný hovor, vytočte alebo prijmite druhý hovor a po spojení s druhou stranou zvoľte **Prid.sa**. Opakujte postup, ak chcete pridať ďalších účastníkov. Ak chcete túto funkciu používať, je potrebné si objednať službu konferenčný hovor.
- • Ak chcete spojiť účastníka aktuálneho hovoru s účastníkom podržaného hovoru, zvoľte → **Prenos**. Vaše spojenie bude prerušené.

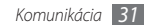

#### › **Zobrazenie a vytočenie čísel neprijatých hovorov**

Ak máte nejaké zmeškané hovory, zariadenie zobrazí ikonu zmeškaného hovoru  $(\mathcal{K})$ .

Otvorte panel skratiek a zvoľte zmeškaný hovor. Zvoľte hovor z denníka hovorov a stlačením [- ] vytočte číslo.

#### › **Používanie ďalších funkcií**

Môžete taktiež využívať rôzne ďalšie funkcie telefonovania, napr. automatické odmietanie, režim čísel pevné voľby (FDN) alebo presmerovanie či blokovanie hovorov.

#### <span id="page-31-0"></span>**Nastavenie automatického odmietnutia**

Ak chcete automaticky odmietať hovory z určitých čísel, použite automatické odmietanie. Aktivácia automatického odmietania a nastavenie zoznamu odmietnutých:

*1* V režime Menu vyberte **Nastavenia** <sup>→</sup> **Aplikácie** <sup>→</sup> **Hovor** → **Všetky hovory** → **Automaticky odmietnuť**.

*2* Zvoľte **Vytv.**

- *3* Vyberte možnosť v **Kritériá zhody** (ak je to potrebné).
- *4* Vyberte vstupné pole čísla, zadajte číslo, ktoré chcete odmietnuť a vyberte **Uložiť**.
- *5* Ak chcete pridať ďalšie čísla, opakujte kroky 2 4.

#### **Uskutočnenie falošného hovoru**

Keď sa budete chcieť dostať zo schôdzky alebo nechcenej konverzácie, môžete nasimulovať prichádzajúci hovor.

Tlačidlovú skratku pre uskutočňovanie falošných hovorov aktivujete, ak v režime Menu zvolíte **Nastavenia** → **Aplikácie**  → **Hovor** → **Falošný hovor** → **Klávesová skratka falošného hovoru** → **Uložiť**.

Ak chcete uskutočniť falošný hovor, v základnom režime stlačte a podržte tlačidlo zníženia hlasitosti. Po nastavenom čase sa ozve falošný hovor.

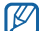

Časovú odmlku pred falošnými hovormi môžete zmeniť. V režime Menu vyberte **Nastavenia** → **Aplikácie** → **Hovor** → **Falošný hovor** → **Časovač falošného hovoru**.

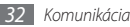

Aby falošné hovory vyzerali realistickejšie, môžete prehrať nahratý hlas. Nahratie hlasu:

- *1* V režime Menu vyberte **Nastavenia** <sup>→</sup> **Aplikácie** <sup>→</sup> **Hovor** → **Falošný hovor**.
- *2* Zvoľte **Použiť hlas falošného hovoru** <sup>→</sup> **Nahrať hlas**.
- **Zvolením spustite nahrávanie.**
- *4* Hovorte do mikrofónu.

Počas nahrávanie zvolením || nahrávanie pozastavíte a zvolením **zase obnovíte**.

- *5* Po skončení zvoľte alebo **Uložiť**.
- *6* Zvoľte **Uložiť**.

Aby falošný hovor vyzeral viac realisticky, môžete taktiež nechať zobraziť obrázok ID volajúceho, jeho meno a číslo.

- *1* V režime Menu vyberte **Nastavenia** <sup>→</sup> **Aplikácie** <sup>→</sup> **Hovor** → **Falošný hovor**.
- *2* Zvoľte **Meno** alebo **Číslo**.

*3* Zadajte meno alebo číslo.

- *4* Zvoľte **Falošný obrázok volajúceho**.
- *5* Zvoľte políčko s obrázkom → voľba.
- *6* Pridajte obrázok výberom jedného z obrázkov v hlavnom adresári, alebo nasnímaním nového a vyberte **Späť**.

*7* Zvoľte **Uložiť**.

#### **Používanie režimu pevnej voľby (Fixed Dialling Number – FDN)**

V režime pevnej voľby zariadenie obmedzuje odchádzajúce hovory iba na čísla uložené na karte SIM/USIM. Ak chcete používať režim pevnej voľby, musíte najprv v telefónnom zozname nastaviť jej zoznam. Aktivácia režimu FDN:

- *1* V režime Menu vyberte **Nastavenia** <sup>→</sup> **Zabezpečenie** <sup>→</sup> **Režim pevnej voľby**.
- *2* Zadajte kód PIN2 dodaný spolu s kartou SIM/USIM a zvoľte **Hotovo**.

#### **Nastavenie presmerovania hovorov**

Presmerovanie hovorov je sieťová funkcia, ktorá presmerováva prichádzajúce hovory na vami určené číslo. Túto funkciu je možné aktivovať pre rôzne podmienky, pri ktorých nie ste schopn9 prijímať hovory, napr. keď práve hovoríte alebo ste mimo dosahu siete.

- *1* V režime Menu vyberte **Nastavenia** <sup>→</sup> **Aplikácie** <sup>→</sup> **Hovor** → **Hlasový hovor** → **Presmerovanie hovorov**.
- *2* Zvoľte podmienku.
- *3* Zvolením **Presmerovať na** <sup>→</sup> **Kontakty** pridajte kontakt alebo zadajte **Na iné číslo**, na ktoré chcete hovory presmerovať.
- *4* Zvoľte **Aktivovať**.

Vaše nastavenie sa odošle na sieť.

#### **Nastavenie blokovania hovorov**

Blokovanie hovorov je sieťová funkcia, pomocou ktorej môžete obmedziť určité typy hovorov alebo zabrániť ostatným volať z vášho zariadenia.

- *1* V režime Menu vyberte **Nastavenia** <sup>→</sup> **Aplikácie** <sup>→</sup> **Hovor** → **Hlasový hovor** → **Blokovanie hovorov**.
- *2* Zvoľte typ hovorov, ktorý chcete blokovať.
- *3* Zvoľte **Aktivovať**.
- *4* Zadajte heslo pre blokovanie hovorov a zvoľte **Hotovo**. Vaše nastavenie sa odošle na sieť.

#### **Nastavenie čakajúceho hovoru**

Čakajúci hovor je sieťová funkcia, ktorá vás upozorní na prichádzajúci hovor, keď máte iný hovor. Táto funkcia je dostupná iba pre hlasové hovory.

*1* V režime Menu vyberte **Nastavenia** <sup>→</sup> **Aplikácie** <sup>→</sup> **Hovor** → **Hlasový hovor** → **Čakajúci hovor**.

#### *2* Zvoľte **Aktivovať**.

Vaše nastavenie sa odošle na sieť.

#### <span id="page-34-0"></span>**Denníky**

Tu sa dozviete, ako zobraziť a spravovať záznamy odchádzajúcich, prijatých alebo zmeškaných hovorov a odoslaných alebo prijatých správ.

#### › **Prezeranie denníkov hovorov a správ**

Denníky vašich hovorov a správ môžete filtrovať podľa ich typov.

- *1* V režime Menu vyberte **Denníky**.
- *2* V hornej časti obrazovky prechodom doľava alebo doprava zvoľte typ denníka.

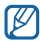

Z denníkov hovorov a správ môžete rýchlym ťahaním prsta po kontakte smerom doľava vytočiť hovor a ťahaním doprava odoslať správu.

*3* Zvoľte denník, ktorého podrobnosti chcete zobraziť.

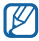

Z podrobného zobrazenia môžete vytočiť číslo, odoslať naň správu alebo pridať číslo do telefónneho zoznamu alebo na zoznam odmietaných.

#### › **Zobrazenie manažéra denníkov**

Pomocou manažéra denníkov môžete zistiť objem dát alebo počet odoslaných a prijatých správ, alebo trvanie hovorov. V režime Menu vyberte **Denníky** → → **Manažér denníkov**.

#### **Správy**

Naučte sa vytvárať a odosielať textové (SMS), multimediálne (MMS) alebo e-mailové správy, a zobrazovať a spravovať správy, ktoré ste odoslali alebo prijali.

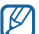

Ak ste mimo domácej oblasti služby (roaming), môžu byť odosielanie a príjem správ dodatočne spoplatnené. Bližšie informácie získate od svojho poskytovateľa služieb.

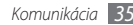

#### › **Odoslanie textovej správy**

- *1* V režime Menu vyberte **Správy** <sup>→</sup> **Napísať**.
- *2* Zvoľte **Kontakty**.

ΙK

Číslo môžete zadať buď ručne, alebo ho zvoliť z denníka hovorov alebo skupín zvolením inej voľby.

- *3* Začiarknite políčka vedľa kontaktov a zvoľte **Pridať**.
- *4* Zvoľte pole pre zadanie textu a napíšte text správy.
- *5* Zvolením **Odoslať** správu odošlite.
	- • Ak sa rozhodnete, že správu nechcete odoslať okamžite, môžete ju uložiť do priečinka konceptov, aby ste ju mohli použiť neskôr.
	- • Ak dôjde pri odosielaní správy k chybe, uloží sa do odchádzajúcich správ, aby ste ju mohli skúsiť odoslať neskôr.
	- • Ak sa správa úspešne odošle, uloží sa do priečinka odoslaných správ.

#### › **Odoslanie multimediálnej správy**

*1* V režime Menu vyberte **Správy** <sup>→</sup> **Napísať**.

#### *2* Zvoľte **Kontakty**.

Číslo alebo e-mailovú adresu môžete zadať buď ručne, alebo ich zvoliť z denníka hovorov alebo skupín zvolením inej voľby.

*3* Začiarknite políčka vedľa kontaktov a zvoľte **Pridať**.

Ak zadáte e-mailovú adresu, zariadenie sa vás opýta, či chcete odoslať multimediálnu správu. Potvrďte stlačením **OK**.

- *4* Zvoľte pole pre zadanie textu a napíšte text správy.
- *5* Zvoľte a pripojte súbor.

Môžete vybrať súbor zo zoznamu alebo vytvoriť snímku, video alebo zvukový klip.

*6* Zvolením **Odoslať** správu odošlite.
#### › **Zobrazenie textovej alebo multimediálnej správy**

Správy, ktoré ste prijali, odoslali alebo uložili, sú automaticky triedené do nasledujúcich priečinkov správ.

- • **Dor. pošta**: Prijaté správy
- • **Odoslané**: Odoslané správy
- • **Na odosl.**: Správy, ktoré sa práve odosielajú alebo čakajú na odoslanie
- • **Koncepty**: Správy uložené pre budúce použitie
- *1* V režime Menu vyberte **Správy** a zvoľte kontakt. Predvolene sú správy zoskupené podľa kontaktov ako vlákno správ. Ak chcete zmeniť režim zobrazenia, zvoľte → **Zobraz. priečin.**
- *2* Zvoľte textovú alebo multimediálnu správu.

## › **Vypočutie správ v hlasovej pošte**

Ak ste nastavili presmerovanie zmeškaných hovorov na server hlasovej pošty, keď neprijímate hovory, volajúci tu môže zanechať hlasovú správu. Prístup k schránke hlasovej pošty a vypočutie hlasových správ:

- *1* V základnom režime vyberte **Klávesnica** a potom sa dotknite a podržte **1**.
- *2* Riaďte sa pokynmi zo servera hlasovej pošty.

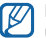

Pre prístup na server hlasovej pošty je potrebné najprv uložiť jeho číslo. Číslo vám poskytne poskytovateľ služieb.

## › **Odoslanie tiesňovej správy**

V núdzovej situácii môžete určeným príjemcom odoslať tiesňovú správu so žiadosťou o pomoc.

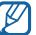

Dostupnosť tejto funkcie závisí od oblasti alebo poskytovateľa služieb.

*1* V režime Menu vyberte **Správy**.

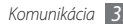

- *2* Zvoľte <sup>→</sup> **Nastavenia** <sup>→</sup> **Tiesňové správy** <sup>→</sup> **Možnosti odosielania**.
- *3* Zvolením **Odosielanie tiesňovej správy** zapnite funkciu tiesňových správ.
- *4* Zvolením **Príjemcovia** otvorte zoznam príjemcov.
- *5* Zadajte číslo príjemcu a zvoľte **OK**. Prejdite ku kroku 9. Ak chcete zvoliť číslo uložené na zozname kontaktov, zvoľte **Nedávne**, **Kontakty** alebo **Skupiny** a pokračujte ďalším krokom.
- *6* Zvoľte kontakty a zvoľte **Pridať**.
- *7* Zvoľte telefónne číslo (ak je to nutné).
- *8* Ak ste so zadávaním príjemcov skončili, zvoľte **OK**.
- *9* Vyberte **Opakovať**, vyberte koľkokrát chcete opakovať SOS správu a vyberte **Nastaviť**.

*10* Zvoľte **Nastaviť** → **Áno**.

Aby bolo možné tiesňovú správu odoslať, dotykový displej a tlačidlá musia byť uzamknuté. Stlačte štyrikrát tlačidlo hlasitosti.

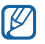

Po odoslaní tiesňovej správy budú všetky funkcie telefónu deaktivované, pokým nestlačíte a nepodržíte [**A**].

# **E-mail**

Naučte sa vytvárať a odosielať e-mailové správy a zobrazovať alebo spravovať správy, ktoré ste odoslali alebo prijali.

## › **Odoslanie e-mailovej správy**

- *1* V režime Menu vyberte **E-mail** <sup>→</sup> účet <sup>→</sup> **Napísať**. Zvolením **Zoznam kont** zobrazíte ostatné účty.
- *2* Zvoľte **Kontakty**.

E-mailovú adresu môžete zadať manuálne, alebo ju vyberiete zo skupín výberom inej možnosti.

*3* Začiarknite políčka vedľa kontaktov a zvoľte **Pridať**.

- *4* Zvolením poľa Kópia/Skrytá kópia pridajte ďalších príjemcov.
- *5* Zvoľte pole predmetu a zadajte predmet.
- *6* Zvoľte pole pre zadanie textu a napíšte text e-mailovej správy.
- *7* Zvoľte <sup>→</sup> **Priložiť položky** a pripojte súbor. Môžete vybrať súbor zo zoznamu alebo vytvoriť snímku, video alebo zvukový klip.
- *8* Zvolením **Odoslať** správu odošlite.

#### › **Zobrazenie e-mailovej správy**

- *1* V režime Menu vyberte **E-mail** <sup>→</sup> účet.
- *2* Prejdite do priečinka doručených.
- *3* Zvoľte <sup>→</sup> **Stiahnuť**.
- *4* Zvoľte e-mail alebo záhlavie.
- *5* Ak ste zvolili záhlavie, môžete zobraziť telo e-mailu zvolením **→ com → Stiahnuť**.

# **Social Hub**

Naučte sa používať Social Hub™, integrovanú komunikačnú aplikáciu pre e-mail, správy, okamžité správy, kontakty a údaje kalendára. Bližšie informácie nájdete na stránkach http:/[/socialhub.samsungmobile.com.](http://socialhub.samsungmobile.com)

- *1* V režime Menu vyberte **Social hub**.
- *2* Teraz môžete pracovať s aplikáciou Social Hub.

# **Komunikátor**

Naučte sa rozprávať s priateľmi a rodinou prostredníctvom rýchleho zasielania správ.

- *1* V režime Menu vyberte **Komunikátor**.
- *2* Zvoľte program pre okamžité správy.
- *3* Pre prihlásenie zadajte svoje používateľské meno a heslo.
- *4* Komunikujte s rodinou a priateľmi pomocou okamžitých správ.

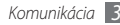

# **Zábava**

## **Fotoaparát**

Naučte sa, ako vytvárať a prezerať si fotografie a videá. Fotografie môžete vytvárať v maximálnom rozlíšení 2560 x 1920 pixlov (5 megapixlov) a videá v maximálnom rozlíšení 320 x 240 pixlov. Fotografie sa ukladajú vo formáte jpg a videá vo formáte mp4.

#### › **Fotografovanie**

*1* V základnom režime zapnite fotoaparát stlačením tlačidla fotoaparátu.

- *2* Otočte zariadenie proti smeru hodinových ručičiek, aby ste ho držali na šírku.
	- • Rozhranie fotoaparátu sa zobrazuje iba pri držaní na šírku.
		- • Fotoaparát sa po určitom čase nečinnosti automaticky vypne.
		- • V závislosti od snímanej scény alebo podmienok snímania sa kapacita pamäte (čo do počtu snímok) môže líšiť.
- *3* Zamierte objektívom na predmet a vykonajte požadované úpravy.
- *4* Stlačením tlačidla hlasitosti priblížte alebo oddiaľte predmet.
- *5* Stlačením tlačidla fotoaparátu vytvorte fotografiu. Fotografia sa automaticky uloží.

Po vytvorení fotografií ich zvolením  $\blacktriangleright$  zobrazíte.

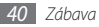

#### › **Vytváranie fotografií s voľbami prednastavenými pre rôzne scény**

Váš fotoaparát obsahuje preddefinované nastavenia pre rôzne scény. Môžete tak jednoducho zvoliť správny režim zodpovedajúci vašim podmienkam a foteným objektom.

Napríklad keď fotíte v noci, zvoľte nočný režim, ktorý používa predĺžený čas expozície.

- *1* V základnom režime zapnite fotoaparát stlačením tlačidla fotoaparátu.
- *2* Otočte zariadenie proti smeru hodinových ručičiek, aby ste ho držali na šírku.
- $Z$ voľte  $SCN \rightarrow$  scéna  $\rightarrow$   $\overline{m}$ .
- *4* Vykonajte všetky potrebné úpravy.
- *5* Stlačením tlačidla fotoaparátu vytvorte fotografiu.

#### › **Fotografovanie v režime Detekcia úsmevu**

Fotoaparát je schopný rozpoznať tváre osôb a pomôže vám vytvoriť fotografie ich usmievajúcich sa tvárí.

- *1* V základnom režime zapnite fotoaparát stlačením tlačidla fotoaparátu.
- *2* Otočte zariadenie proti smeru hodinových ručičiek, aby ste ho držali na šírku.
- *3* Zvoľte <sup>→</sup> **Detekcia úsmevu**.
- *4* Vykonajte všetky potrebné úpravy.
- *5* Stlačte tlačidlo fotoaparátu.
- *6* Namierte objektív fotoaparátu na objekt. Zariadenie rozpozná ľudí v zábere a deteguje ich úsmevy. Ak sa objekt usmeje, prístroj automaticky vytvorí snímku.

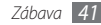

## › **Vytváranie panoramatických snímok**

Pomocou režimu Panoráma môžete vytvárať širokouhlé panoramatické snímky. Tento režim je vhodný na fotografovanie krajiny.

- *1* V základnom režime zapnite fotoaparát stlačením tlačidla fotoaparátu.
- *2* Otočte zariadenie proti smeru hodinových ručičiek, aby ste ho držali na šírku.
- *3* Zvoľte <sup>→</sup> **Panoráma**.
- *4* Zvoľte smer.
- *5* Vykonajte všetky potrebné úpravy.
- *6* Stlačením tlačidla fotoaparátu vytvorte prvú fotografiu.
- *7* Pomaly posuňte zariadením vo vami zvolenom smere a zarovnajte zelený rámček s hľadáčikom.

Po zarovnaní zeleného rámčeka s hľadáčikom fotoaparát automaticky vytvorí ďalšiu snímku.

- *8* Opakovaním kroku 7 dokončite panoramatickú snímku.
- *9* Zvolením panoramatickú snímku uložte.

## › **Nahrávanie videozáznamu**

- *1* V základnom režime zapnite fotoaparát stlačením tlačidla fotoaparátu.
- *2* Otočte zariadenie proti smeru hodinových ručičiek, aby ste ho držali na šírku.
- Zvolením  $\widehat{\mathbb{C}}$  prepnite na videokameru.
- *4* Zamierte objektívom na predmet a vykonajte požadované úpravy.
- *5* Stlačením tlačidla hlasitosti priblížte alebo oddiaľte predmet.
- *6* Nahrávanie spustite stlačením tlačidla fotoaparátu.
- Zvolením **a** alebo stlačením tlačidla fotoaparátu nahrávanie zastavte.

Video sa automaticky uloží.

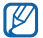

Fotoaparát možno nebude správne nahrávať videá na pamäťovú kartu s nízkou prenosovou rýchlosťou.

Po ukončení nahrávania videí zvoľte  $\blacktriangleright$ , aby ste si pozreli nahraté videá.

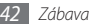

## <span id="page-42-0"></span>**Prehrávač videí**

Pomocou prehrávača videí môžete prehrávať rôzne typy videosúborov.

#### › **Prehranie videa**

- *1* V režime Menu vyberte **Videopreh.**
- *2* Zvoľte video, ktoré chcete prehrať.
- *3* Prehrávanie ovládajte pomocou nasledujúcich ikon:

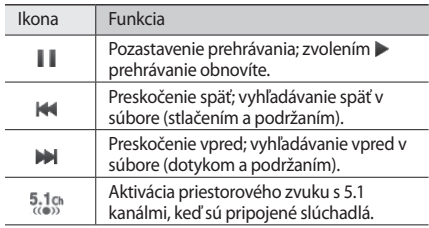

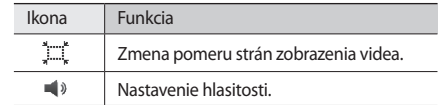

### **Hudba**

Nižšie je popísané, ako počúvať vašu obľúbenú hudbu s prehrávačom hudby, kým ste v pohybe.

#### › **Pridanie hudobných súborov do zariadenia**

Začnite presunutím súborov do zariadenia alebo na pamäťovú kartu:

- • Stiahnutím bezdrôtovo z webu. ► str. [53](#page-52-0)
- • Stiahnutím z počítača pomocou voliteľnej aplikácie Samsung Kies. ► str. [59](#page-58-0)

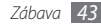

- • Príjmom cez Bluetooth. ► str. [57](#page-56-0)
- • Skopírovaním súborov na pamäťovú kartu. ► str. [60](#page-59-0)
- • Synchronizáciou s aplikáciou Windows Media Player 11. ► str. [59](#page-58-1)
- ΙK

Spoločnosť Samsung nie je zodpovedná za žiadne použitie predvolených hudobných súborov dodaných so zariadením.

#### › **Prehrávanie hudby**

Po presunutí hudobných súborov do zariadenia alebo na pamäťovú kartu:

- *1* V režime Menu vyberte **Hudba**.
- *2* Prejdite doľava alebo doprava na hudobnú kategóriu.
- *3* Zvoľte hudobný súbor.

*4* Prehrávanie ovládajte pomocou nasledujúcich ikon:

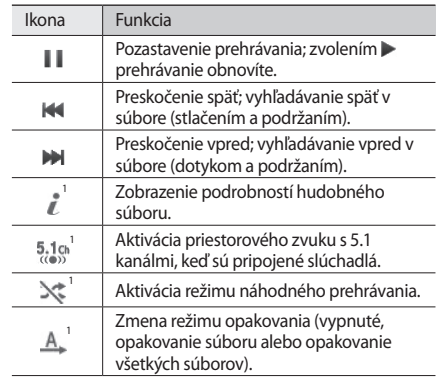

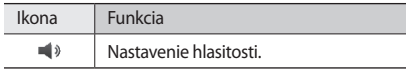

1. Tieto ikony sa zobrazia po tom, ako sa dotknete obrazovky prehrávača.

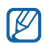

- • Systém SRS CS Headphone™ ponúka pri počúvaní viackanálového obsahu, ako sú napríklad DVD filmy, priestorový zvuk 5.1 cez štandardné slúchadlá.
- • Systém WOW HD™ výrazne vylepšuje kvalitu prehrávania zvuku a ponúka dynamický priestorový zvuk s hlbokými basmi a maximálnou čistotou.

#### › **Vytvorenie zoznamu skladieb**

- *1* V režime Menu vyberte **Hudba**.
- *2* Zvoľte **Zoznamy skladieb** <sup>→</sup> <sup>→</sup> **Vytv.**
- *3* Zadajte názov pre nový zoznam skladieb a zvoľte **Hotovo**.
- *4* Zvoľte vytvorený zoznam skladieb.
- *5* Zvoľte **Pridať**.
- *6* Zvoľte súbory, ktoré chcete zaradiť, a zvoľte **Pridať**.

# **FM rádio**

Tu sa dozviete, ako počúvať hudbu a správy v FM rádiu. Aby ste mohli FM rádio počúvať, musíte pripojiť dodané slúchadlá, ktoré slúžia ako rádiová anténa.

#### › **Počúvanie FM rádia**

- *1* Pripojte k zariadeniu dodané slúchadlá.
- *2* V režime Menu vyberte **FM rádio**.
- *3* Zvolením **Áno** spustite automatické ladenie.

FM rádio automaticky vyhľadá a uloží dostupné stanice.

- 
- Pri prvom spustení FM rádia budete vyzvaní na spustenie automatického ladenia.
- *4* FM rádio sa ovláda pomocou nasledujúcich ikon:

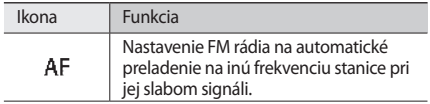

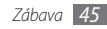

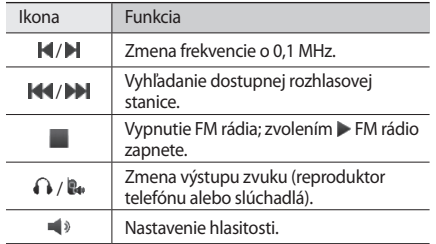

#### › **Záznam skladby z FM rádia**

- *1* Pripojte k zariadeniu dodané slúchadlá.
- *2* V režime Menu vyberte **FM rádio**.
- Zapnite FM rádio zvolením ▶.
- *4* Prejdite na požadovanú rozhlasovú stanicu.
- *5* Zvolením <sup>→</sup> **Nahrať** spustite nahrávanie.
- *6* Po skončení nahrávania zvoľte **Uložiť**. Nahraný súbor sa uloží do priečinka **Zvuky** (V režime Menu vyberte **Moje súbory** → **Zvuky**). Ak si chcete nahraný súbor vypočuť, zvoľte → → **Prejsť do priečinka Zvuky** → súbor.

#### › **Automatické uloženie rozhlasových staníc**

*1* Pripojte k zariadeniu dodané slúchadlá.

- *2* V režime Menu vyberte **FM rádio**.
- *3* Zvoľte <sup>→</sup> **Vyhľadať**.
- *4* Vyberte či chcete odstrániť najobľúbenejšie stanice (ak je to potrebné).

FM rádio automaticky vyhľadá a uloží dostupné stanice.

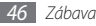

## **Hry**

V tejto časti nájdete informácie o používaní hier a aplikácií využívajúcich technológiu Java.

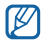

V závislosti od softvéru zariadenie nemusí byť sťahovanie hier alebo aplikácií Java podporované.

- *1* V režime Menu vyberte **Hry**.
- *2* Zvoľte hru alebo aplikáciu zo zoznamu a postupujte podľa pokynov na obrazovke.

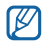

- • Dostupné hry alebo aplikácie sa môžu líšiť v závislosti od poskytovateľa služieb a oblasti.
- • Ovládacie prvky a voľby hier alebo aplikácií sa môžu líšiť.
- • Zvolením **Ochrana** zabránite nechcenému zmazaniu hier alebo aplikácií.

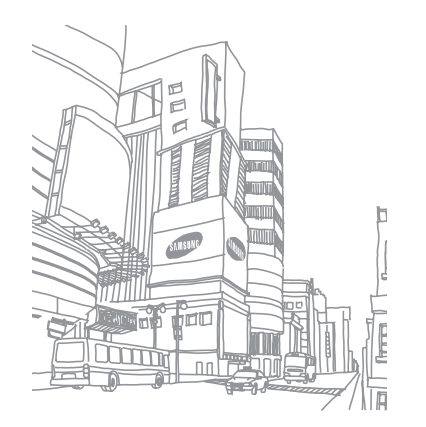

# **Osobné informácie**

## **Kontakty**

Tu sa dozviete, ako vytvárať a spravovať zoznam svojich osobných alebo pracovných kontaktov uložených v pamäti zariadenia alebo na karte USIM alebo SIM. Do vašich kontaktov si môžete ukladať mená, telefónne čísla, e-mailové adresy a viac.

#### › **Vytvorenie kontaktu**

- *1* V režime Menu vyberte **Kontakty** <sup>→</sup> **Vytv.**
- *2* Zadajte informácie o kontakte.
- *3* Zvolením **Hotovo** pridajte kontakt do pamäte.

Kontakt môžete taktiež vytvoriť aj z obrazovky vytáčania.

- *1* V základnom režime vyberte **Klávesnica** a zadajte telefónne číslo.
- *2* Zvoľte **Pridať do kontaktov** <sup>→</sup> **Vytvoriť kontakt**.

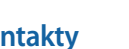

*3* Zadajte informácie o kontakte.

*4* Zvolením **Hotovo** pridajte kontakt do pamäte.

### › **Nájdenie kontaktu**

- *1* V režime Menu vyberte **Kontakty**.
- *2* Zvoľte **Hľadať** a zadajte prvé písmená mena, ktoré hľadáte.
- *3* Zvoľte meno kontaktu zo zoznamu.

Po nájdení kontaktu môžete:

- zavolať kontakt zvolením čísla alebo stlačením [ $-$ ].
- odoslať textovú alebo multimediálnu správu zvolením  $\blacksquare$ .
- • odoslať e-mailovú správu výberom e-mailovej adresy.
- nastaviť kontakt ako obľúbený zvolením .
- • upraviť informácie kontaktu zvolením **Uprav**.
- použiť ďalšie funkcie zvolením **pode**

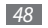

#### › **Nastavenie obľúbeného čísla**

- *1* V režime Menu vyberte **Kontakty** <sup>→</sup> **Obľúbené** <sup>→</sup> **Pridať**.
- *2* Začiarknite políčko vedľa kontaktu a zvoľte **Pridať**. Kontakt sa uloží na zoznam obľúbených čísel.
- • Môžete tiež vybrať najobľúbenejšie číslo výberom M  $\Rightarrow$  z kontaktov.
	- • Obľúbené čísla budú priradené zoznamu priateľov ( $\Box$ ) na paneli widgetov.

## › **Vytvorenie vlastnej vizitky**

- *1* V režime Menu vyberte **Kontakty** <sup>→</sup> <sup>→</sup> **Môj profil**.
- *2* Zadajte svoje osobné údaje.
- *3* Zvoľte **Hotovo**.

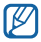

Svoju vizitku môžete odoslať priložením k správe alebo k e-mailu alebo ju môžete odoslať cez Bluetooth.

## › **Vytvorenie skupiny kontaktov**

Vytvorením skupín kontaktov môžete spravovať viacero kontaktov a zasielať správy alebo e-maily celej skupine. Začnite vytvorením skupiny.

- *1* V režime Menu vyberte **Kontakty** <sup>→</sup> **Skupiny** <sup>→</sup> **Vytvoriť**.
- *2* Zvoľte umiestnenie pamäte, kam chcete skupinu uložiť.
- *3* Zadajte názov a zvoľte zvonenie pre skupinu (ak je to nevyhnutné).
- *4* Zvoľte **Uložiť**.

# **Kalendár**

Naučte sa vytvárať a spravovať denné alebo mesačné udalosti, a nastavovať upozornenia, ktoré vám pripomenú dôležité udalosti.

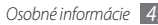

### › **Vytvorenie udalosti**

- *1* V režime Menu vyberte **Kalendár**.
- *2* Zvoľte **Vytv.**
- *3* Zadajte podrobnosti o úlohe.
- *4* Zvoľte **Uložiť**.

# › **Zobrazenie udalostí**

Zmena zobrazenia kalendára:

- *1* V režime Menu vyberte **Kalendár**.
- *2* Na hornom riadku kalendára zvoľte režim zobrazenia.
- *3* Zvolením udalosti zobrazte jej podrobnosti.

Zobrazenie udalostí daného dátumu:

- *1* V režime Menu vyberte **Kalendár**.
- *2* Zvoľte dátum v kalendári.

V mesačnom zobrazení sú dni s naplánovanými udalosťami označené malým trojuholníkom.

Ak sa chcete ručným zadaním dátumu presunúť na určitý deň, zvoľte **Ísť na**, zadajte dátum a zvoľte **Ísť na**.

- *3* Zvolením udalosti zobrazte jej podrobnosti.
	- Udalosť môžete odoslať ostatným zvolením **prede** → **Odoslať cez** → voľba.

١K

- • Udalosť môžete vytlačiť cez Bluetooth zvolením → **Tlačiť cez Bluetooth**.
- • Po nakonfigurovaní nastavení synchronizácie môžete kalendár synchronizovať so serverom Exchange.

# **Úlohy**

Tu sa dozviete, ako si vytvoriť virtuálny zoznam úloh a nastaviť upozornenia, ktoré vám pripomenú dôležité udalosti, poprípade úlohám nastaviť prioritu.

#### › **Vytvorenie úlohy**

- *1* V režime Menu vyberte **Úloha**.
- *2* Zvoľte **Vytvoriť**.
- *3* Zadajte podrobnosti o úlohe.
- *4* Zvoľte **Uložiť**.
- › **Zobrazenie úloh**
- *1* V režime Menu vyberte **Úloha**.
- *2* Zvoľte → **Zoradiť podľa** a zvoľte kategóriu, podľa ktorej sa majú úlohy zoradiť.

*3* Zvolením úlohy zobrazte jej podrobnosti.

Pre hotové úlohy s ukončeným termínom splnenia môžete nastaviť stav na dokončené, a to zvolením úlohy a začiarknutím políčka v hornom riadku. Tieto úlohy sa vám už nebudú pripomínať.

- 
- Úlohu môžete odoslať ostatným zvolením **→** con → **Odoslať cez** → voľba.
- • Úlohu môžete vytlačiť cez Bluetooth zvolením → **Tlačiť cez Bluetooth**.
- • Po nakonfigurovaní nastavení synchronizácie môžete úlohy synchronizovať so serverom Exchange.

## **Poznámky**

Naučte sa zaznamenať dôležité informácie, uložiť ich a neskôr zobraziť.

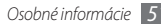

## › **Vytvorenie poznámky**

- *1* V režime Menu vyberte **Poznámka**.
- *2* Zvoľte **Vytvoriť**.
- *3* Zadajte text svojej poznámky.
- *4* Vyberte **Späť** ak chcete skryť klávesnicu.
- *5* Zvoľte farbu pre zmenu pozadia.
- *6* Zvoľte **Uložiť**.

## › **Prezeranie poznámok**

- *1* V režime Menu vyberte **Poznámka**.
- *2* Zvolením poznámky zobrazte jej podrobnosti.
	- • Ak chcete zobraziť podrobnosti všetkých poznámok v zozname, zvoľte **Maximal...** alebo .
	- Ak chcete vymazať poznámku, vyberte  $\vert \mathbf{x} \vert$ .

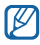

Udalosť môžete odoslať ostatným zvolením **→ Odoslať cez** → voľba.

# **Diktafón**

Naučte sa ovládať diktafón v zariadení.

## › **Nahranie hlasovej poznámky**

- *1* V režime Menu vyberte **Hl. záz.**
- Zvolením **o** spustite nahrávanie.
- *3* Hovorte do mikrofónu.
- *4* Po skončení zvoľte alebo **Uložiť**.
- *5* Ak chcete nahrať viac hlasových poznámok, opakujte kroky 2 - 4.

## › **Prehranie hlasovej poznámky**

- *1* V režime Menu vyberte **Hl. záz.**
- *2* Zvoľte , aby ste vstúpili do zoznamu hlasových poznámok.
- *3* Zvoľte hlasovú poznámku, ktorá sa má prehrať.

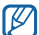

Hlasovú poznámku môžete odoslať ostatným zvolením → **Odoslať cez** → voľba.

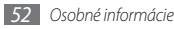

# **Web**

#### **Internet**

Naučte sa prehliadať a ukladať svoje obľúbené webové stránky.

- • Prístup k webu a sťahovanie mediálneho obsahu môže byť dodatočne spoplatnené. Bližšie informácie získate od svojho poskytovateľa služieb.
	- • V závislosti od poskytovateľa služieb môže byť menu webového prehliadača označené ináč.
	- • Dostupné ikony sa môžu líšiť v závislosti od poskytovateľa služieb a oblasti.

### <span id="page-52-0"></span>› **Prehliadanie webových stránok**

*1* Zvolením **Internet** v režime Menu otvorte určenú domovskú stránku.

Ak chcete otvoriť konkrétnu webovú stránku, zvoľte pole pre zadanie adresy URL, zadajte webovú adresu (URL) webovej stránky a zvoľte **Prejsť**.

*2* Navigujte na webové stránky.

## › **Uloženie obľúbených webových stránok**

Aby ste mali k stránkam, ktoré často navštevujete, rýchly prístup, môžete si ich uložiť ako záložky. Počas prezerania webu zvoľte a pridajte tak aktuálnu webovú stránku medzi záložky.

Ak poznáte webovú adresu webovej stránky, môžete záložku pridať ručne. Pridanie záložky:

- *1* V režime Menu vyberte **Internet** <sup>→</sup> .
- *2* Zvoľte **Pridať**.
- *3* Zadajte názov stránky a webovú adresu (URL).
- *4* Zvoľte **Uložiť**.

### › **Používanie čítačky RSS**

Pomocou čítačky RSS môžete prijímať najnovšie správy a informácie z obľúbených webových stránok.

#### **Pridanie adresy kanálu RSS**

- *1* V režime Menu vyberte **Internet** <sup>→</sup> <sup>→</sup> **Informačný kanál RSS**.
- *2* Zvoľte **Pridať**.
- *3* Zadajte názov a webovú adresu kanálu RSS a zvoľte **Uložiť**.

#### **Aktualizácia a čítanie kanálov RSS**

- *1* V režime Menu vyberte **Internet** <sup>→</sup> <sup>→</sup> **Informačný kanál RSS**.
- *2* Zvoľte **Aktualizovať** <sup>→</sup> kanály <sup>→</sup> **Aktualizovať** <sup>→</sup> **Áno**.
- *3* Zvoľte aktualizovaný kanál.

## **Samsung Apps**

Služba Samsung Apps vám umožňuje jednoducho sťahovať veľké množstvo užitočných aplikácií priamo do zariadenia. Vďaka záplave hier, noviniek, odkazov, sociálnych sietí, widgetov, aplikácií týkajúcich sa zdravia a ďalším možnostiam vám Samsung Apps poskytne okamžitý prístup k obrovskému množstvu mobilnej zábavy.

Vaše zariadenie sa stane chytrejším vďaka plne optimalizovaným aplikáciám zo Samsung Apps. Preskúmajte úžasné možnosti aplikácií a urobte svoj život s mobilom ešte lepším.

- *1* V režime Menu vyberte **Samsung Apps**.
- *2* Podľa potreby vyhľadajte a stiahnite aplikácie alebo widgety.

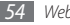

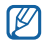

• Ak chcete použiť službu Samsung Apps, zariadenie musí byť pripojené k internetu pomocou mobilného pripojenia alebo WLAN.

- • Prístup k Internetu a sťahovanie aplikácií môže byť dodatočne spoplatnené.
- Ak ie panel widgetov plný, stiahnuté widgety sa na panel widgetov automaticky nepridajú. Niektoré widgety musíte z panela odstrániť a nové pridať ručne.
- • Bližšie informácie nájdete na www.samsungapps.com. Alebo, postupujte podľa letáka Samsung Apps.
- • Dostupnosť tejto funkcie závisí od oblasti alebo poskytovateľa služieb.

# **Webové stránky komunít**

Naučte sa byť pripojený pomocou komunitných internetových stránok, ako sú Facebook a Twitter.

- *1* V režime Menu vyberte **Facebook** alebo **Twitter**.
- *2* Zadajte svoje používateľské meno a heslo a prihláste sa.
- *3* Zdieľajte fotografie, videá alebo správy s priateľmi a rodinou.

# **YouTube**

YouTube sú bezplatné služby online videa. Naučte sa ako pozerať videá prostredníctvom YouTube.

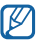

Dostupnosť tejto funkcie závisí od oblasti alebo poskytovateľa služieb.

- *1* V režime Menu vyberte **YouTube**.
- *2* Zvoľte video zo zoznamu najlepších videí.
- *3* Prehrávanie ovládajte pomocou tlačidiel na obrazovke.  $\blacktriangleright$  str. [43](#page-42-0)

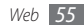

# **Pripojenia**

## **Bluetooth**

Bluetooth je bezdrôtová komunikačná technológia s krátkym dosahom schopná výmeny dát na vzdialenosť okolo 10 metrov bez potreby fyzického pripojenia.

Pre prenos informácií pomocou Bluetooth nemusia byť zariadenia blízko seba. Ak sa zariadenia nachádzajú vo vzájomnom dosahu, prenos informácií môže prebiehať, aj keď je každé v inej miestnosti.

- 
- • Spoločnosť Samsung nezodpovedá za stratu, zachytenie alebo nesprávne použitie dát odosielaných alebo prijímaných prostredníctvom bezdrôtovej funkcie Bluetooth.
- • Vždy sa uistite, že zdieľate (prijímate) údaje so zariadeniami, ktoré sú dôveryhodné a správne zabezpečené. Ak sú medzi zariadeniami prekážky, môže byť prevádzkový dosah znížený.
- • Niektoré zariadenia, obzvlášť tie, ktoré nie sú testované alebo schválené spoločnosťou Bluetooth SIG, nemusia byť so zariadením kompatibilné.

#### <span id="page-55-0"></span>› **Zapnutie bezdrôtovej funkcie Bluetooth**

*1* V režime Menu vyberte **Nastavenia** <sup>→</sup> **Pripojenia** <sup>→</sup> **Bluetooth**.

Môžete taktiež otvoriť panel skratiek a zvoliť **Bluetooth**.

*2* Stlačením bodky v hornej pravej časti obrazovky zapnite funkciu Bluetooth.

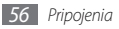

*3* Ak chcete povoliť, aby vaše zariadenie lokalizovali iné zariadenia, vyberte → **Nastavenia** → **Viditeľnosť tel.** → **Vždy zapnuté** → **Nastaviť**.

Ak ste vybrali možnosť **Vlastné**, zadajte čas, po ktorý bude zariadenie viditeľné, a zvoľte **Hotovo**.

#### › **Nájdenie iných zariadení Bluetooth a spárovanie s nimi**

- *1* V režime Menu vyberte **Nastavenia** <sup>→</sup> **Pripojenia** <sup>→</sup> **Bluetooth** → **Hľadať**.
- *2* Zvoľte zariadenie.
- *3* Zadajte kód PIN pre bezdrôtovú funkciu Bluetooth alebo kód PIN pre Bluetooth druhého zariadenia, ak ho má, a zvoľte **Hotovo**. Alebo, zvolením **Áno** zosúlaďte kód PIN medzi vaším zariadením a druhým zariadením.

Keď majiteľ druhého zariadenia zadá rovnaký kód PIN alebo prijme pripojenie, spárovanie bude dokončené. Po úspešnom spárovaní zariadenie automaticky vyhľadá dostupné služby.

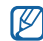

Niektoré zariadenia, najmä náhlavné súpravy alebo súpravy handsfree do automobilu, majú pevný kód PIN, napríklad 0000. Ak druhé zariadenie vyžaduje kód PIN, je potrebné ho zadať.

#### › **Odosielanie dát pomocou bezdrôtovej funkcie Bluetooth**

- *1* Zvoľte súbor alebo položku, ako je kontakt, udalosť v kalendári, poznámka, úloha alebo multimediálny súbor, z príslušnej aplikácie alebo časti **Moje súbory**.
- *2* Zvoľte <sup>→</sup> voľba pre odoslanie cez Bluetooth.
- *3* Vyhľadajte a spárujte sa so zariadením Bluetooth.

#### <span id="page-56-0"></span>› **Príjem dát pomocou bezdrôtovej funkcie Bluetooth**

*1* Zadajte kód PIN pre funkciu Bluetooth a zvoľte **Hotovo** (ak je to nutné).

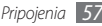

*2* Zvolením **Áno** potvrďte, že chcete prijať dáta zo zariadenia (ak je to nutné).

Prijaté dáta sa uložia do príslušnej aplikácie alebo priečinka podľa ich typu. Napríklad, zvukový alebo hudobný klip sa uloží do priečinka so zvukmi a kontakt do telefónneho zoznamu.

## **Wi-Fi**

Naučte sa používať funkcie zariadenia súvisiace s bezdrôtovou sieťou a aktivovať a pripojiť sa k lokálnej bezdrôtovej sieti (WLAN) kompatibilnej so štandardmi IEEE 802.11 b/g/n.

K Internetu a iným sieťovým zariadeniam sa môžete pripojiť na ktoromkoľvek mieste, kde je k dispozícii prístupový bod alebo bezdrôtové pripojenie.

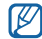

Zariadenie využíva neharmonizovanú frekvenciu a je určené na použitie vo všetkých európskych krajinách: Siete WLAN môžu byť v budovách prevádzkované bez obmedzenia v celej Európskej únii, ale vo Francúzsku nemôžu byť prevádzkované mimo budov.

#### <span id="page-57-0"></span>› **Aktivácia funkcie WLAN**

V režime Menu vyberte **Nastavenia** → **Pripojenia** → **Wi-Fi**. Môžete taktiež otvoriť panel skratiek a zvoliť **Wi-Fi**.

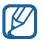

Aktívna bezdrôtová sieť WLAN spustená na pozadí vybíja batériu. Aby sa ňou šetrilo, zapínajte funkciu WLAN iba v prípade potreby.

#### › **Vyhľadanie a pripojenie k bezdrôtovej sieti WLAN**

*1* V režime Menu vyberte **Nastavenia** <sup>→</sup> **Pripojenia** <sup>→</sup> **Wi-Fi**.

Zariadenie automaticky vyhľadá dostupné siete WLAN.

- *2* Začiarknite políčko vedľa siete.
- *3* Zadajte heslo siete a zvoľte **Hotovo** (ak je to nutné).

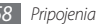

- › **Pripojenie k sieti WLAN pomocou WPS (Wi-Fi Protected Setup)**
- *1* V režime Menu vyberte **Nastavenia** <sup>→</sup> **Pripojenia** <sup>→</sup> **Wi-Fi**.
- *2* V závislosti od typu prístupového bodu zvoľte **WPS PBC** alebo **WPS PIN**.
- *3* Do dvoch minút stlačte tlačidlo WPS na prístupovom bode.

Alebo, na prístupovom bode zadajte kód PIN a do dvoch minút zvoľte **Spustiť**.

## <span id="page-58-2"></span>**Spojenia s počítačom**

Tu sa dozviete, ako pripojiť zariadenie k počítaču pomocou voliteľného dátového kábla v rôznych režimoch pripojenia cez USB. Pripojením tohto zariadenia k počítaču môžete synchronizovať súbory s prehrávačom Windows Media Player, priamo prenášať údaje do a zo svojho zariadenia a používať program Samsung Kies.

#### <span id="page-58-0"></span>› **Prepojenie s aplikáciou Samsung Kies**

Uistite sa, že aplikácia Samsung Kies je v počítači nainštalovaná. Program si môžete stiahnuť z webových stránok spoločnosti Samsung (www.samsungmobile.com).

- *1* Spojte multifunkčný konektor na zariadení s počítačom voliteľným dátovým káblom.
- *2* Spustite aplikáciu Samsung Kies a použite bezdrôtové pripojenia alebo skopírujte dáta a súbory. Viac informácií nájdete v pomocníkovi k programu Samsung Kies.

#### <span id="page-58-1"></span>› **Synchronizácia s aplikáciou Windows Media Player**

Uistite sa, že aplikácia Windows Media Player je v počítači nainštalovaná.

*1* Spojte voliteľným dátovým káblom multifunkčný konektor na zariadení s počítačom s nainštalovaným programom Windows Media Player. Po pripojení sa v počítači zobrazí okno.

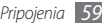

- *2* Otvorte aplikáciu Windows Media Player, aby ste mohli synchronizovať hudobné súbory.
- *3* Upravte alebo zadajte názov zariadenia v okne, ktoré sa zobrazí (ak je to potrebné).
- *4* Zvoľte a pretiahnite požadované hudobné súbory do synchronizačného zoznamu.
- *5* Spustite synchronizáciu.
- <span id="page-59-0"></span>› **Pripojenie ako veľkokapacitné pamäťové zariadenie**

Zariadenie môžete pripojiť k počítaču ako vymeniteľný disk a pristupovať tak k priečinkom a súborom. Ak je v zariadení vložená pamäťová karta, môžete taktiež pristupovať k priečinkom a súborom na pamäťovej karte a zariadenie využiť ako čítačku pamäťových kariet.

*1* Ak chcete prenášať súbory z alebo na pamäťovú kartu, vložte pamäťovú kartu do zariadenia.

- *2* V režime Menu vyberte **Nastavenia** <sup>→</sup> **Pripojenia** → **Pomôcky USB** → **Veľkokapacitné pamäťové zariadenie**.
- *3* Spojte multifunkčný konektor na zariadení s počítačom voliteľným dátovým káblom.

Po pripojení sa v počítači zobrazí okno.

- *4* Otvorte priečinok a zobrazte súbory.
- *5* Skopírujte súbory z počítača na pamäťovú kartu.
- $\mathbb{Z}$

Ak chcete zariadenie od počítača odpojiť, kliknite na ikonu zariadenia USB na paneli úloh Windows a kliknite na voľbu pre bezpečné odstránenie veľkokapacitného pamäťového zariadenia. Potom odpojte dátový kábel od počítača. Ak budete postupovať inak, hrozí vám strata dát uložených na pamäťovej karte alebo poškodenie karty.

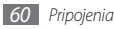

# **Nástroje**

# **Hodiny**

Naučte sa nastaviť a ovládať upozornenia a hodiny so svetovým časom. Môžete taktiež používať stopky a časovač.

### › **Nastavenie nového upozornenia**

- *1* V režime Menu vyberte **Hodiny** <sup>→</sup> .
- *2* Zvoľte **Vytvoriť**.
- *3* Nastavte podrobnosti upozornenia.
- *4* Po skončení zvoľte **Uložiť**.

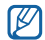

#### Zvolením → **Nastav. aut. zapínania**

zapnete funkciu automatického zapnutia. Funkcia automatického zapínania nastaví zariadenie tak, aby sa automaticky zaplo a zazvonilo v stanovenom čase, aj keď bude vypnuté.

# › **Vypnutie upozornenia**

Keď zvoní upozornenie:

- • Dotykom a podržaním **Stop** upozornenie vypnete.
- • Dotykom a podržaním **Posunúť** upozornenie odložíte na čas posunutia.

### › **Vytvorenie hodín so svetovým časom**

- *1* V režime Menu vyberte **Hodiny** <sup>→</sup> .
- *2* Zvoľte **Pridať**.
- *3* Zadajte niekoľko písmen názvu mesta.
- *4* Zvoľte požadovaný názov mesta.
- *5* Ak chcete pridať ďalšie hodiny, opakujte kroky 2 4.

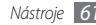

### › **Používanie stopiek**

- *1* V režime Menu vyberte **Hodiny** <sup>→</sup> .
- *2* Zvolením **Štart** spustite stopky.
- *3* Zvolením **Okruh** zaznamenajte medzičasy.
- *4* Po skončení zvoľte **Stop**.
- *5* Zvolením **Vynulov.** vymažte zaznamenané časy.

## › **Používanie časovača**

- *1* V režime Menu vyberte **Hodiny** <sup>→</sup> .
- *2* Nastavte čas, ktorý chcete odpočítavať.
- *3* Zvolením **Štart** spustite odpočítavanie.

Zatiaľ čo časovač na pozadí odpočítava, môžete používať iné funkcie. Stlačte tlačidlo Menu a otvorte ďalšiu aplikáciu.

*4* Po dokončení odpočítavania časovača vypnite upozornenie dotykom a pozdržaním **Stop**.

# **Kalkulačka**

- *1* V režime Menu vyberte **Kalkulačka**.
- *2* Základné matematické operácie môžete vykonávať pomocou tlačidiel, ktoré zodpovedajú zobrazeniu kalkulačky.
- *3* Otočte zariadenie do polohy na šírku, ak chcete použiť vedeckú kalkulačku.

# **Moje účty**

Tu sa dozviete, ako spravovať svoje webové účty, ktoré využívate na synchronizáciu údajov on-line alebo so službami komunít. Môžete vytvoriť nový účet a zmeniť interval automatickej synchronizácie.

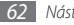

## › **Vytvorenie webového účtu**

- *1* V režime Menu vyberte **Moje kontá**.
- *2* Vyberte typ účtu.
	- Ak sa tam nachádza uložený účet, vyberte **Pridať konto**  $\rightarrow$  typ účtu.
- *3* Zadajte údaje o svojom účte a zvoľte **Ďalší**.
- *4* Zadajte podrobnosti o účte.
- *5* Po skončení zvoľte **Nastaviť**.

Ak ste vytvorili viac ako dva účty, môžete zmeniť poradie účtov v zozname. Zvoľte **Priorita kont**.

# › **Odstránenie alebo úprava mojich účtov**

- *1* V režime Menu vyberte **Moje kontá**.
- *2* Zvoľte účet, ktorý chcete odstrániť alebo upraviť. Ak chcete účet upraviť, zvoľte účet, zmeňte jeho podrobnosti a vyberte **Uložiť**.

Ak chcete účet vymazať, vyberte **Odstrániť** → **Áno**.

## › **Zmena plánu automatickej synchronizácie**

- *1* V režime Menu vyberte **Moje kontá**.
- *2* Zvoľte .
- *3* Zvoľte interval synchronizácie údajov s vašimi účtami a zvoľte **Nastaviť**.

# **Moje súbory**

Tu sa dozviete, ako rýchlo a pohodlne pristupovať k obrázkom, videám, hudbe, zvukovým klipom a iným typom súborov uloženým v pamäti zariadenia alebo na pamäťovej karte.

## › **Podporované formáty súborov**

Zariadenie podporuje nasledujúce formáty súborov:

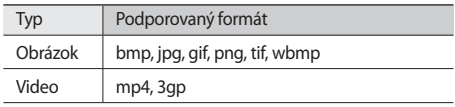

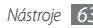

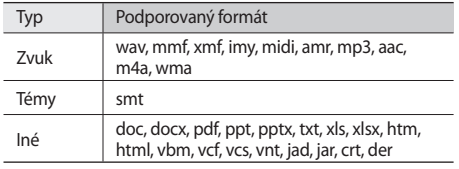

- 
- • Niektoré formáty súboru nie sú podporované, záleží od softvéru zariadenia.
- • Ak veľkosť súboru prekročí dostupnú pamäť, môže sa pri otváraní súborov vyskytnúť chyba.

#### › **Zobrazenie súboru**

- *1* V režime Menu vyberte **Moje súbory** <sup>→</sup> typ súboru. Priečinky alebo súbory na pamäťovej karte sú označené ikonou pamäťovej karty.
- *2* Zvoľte priečinok <sup>→</sup> súbor.

#### › **Nastavenie obrázka ako pozadia**

Svoje fotografie a obrázky môžete nastaviť ako pozadie základnej obrazovky.

- *1* V režime Menu vyberte **Moje súbory** <sup>→</sup> **Obrázky** <sup>→</sup> obrázok.
- *2* Vyberte <sup>→</sup> **Nastaviť ako** <sup>→</sup> **Pozadie** <sup>→</sup> **Nastaviť**.

#### › **Nastavenie zvukového klipu ako zvonenia** Ľubovoľné hudobné a zvukové klipy v priečinku zvukov môžete nastaviť ako zvonenie pre prichádzajúce hovory alebo ako tóny upozornenia.

- *1* V režime Menu vyberte **Moje súbory** <sup>→</sup> **Zvuky** <sup>→</sup> klip.
- *2* Počas prehrávania vyberte <sup>→</sup> **Nastaviť ako** <sup>→</sup> možnosť.

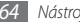

# **Nastavenia**

## **Otvorenie menu Nastavenia**

- *1* V režime Menu vyberte **Nastavenia**.
- *2* Zvoľte kategóriu nastavení a zvoľte voľbu.
- *3* Upravte nastavenie a zvoľte **Späť** alebo **Nastaviť**.

# **Letový režim**

Vypnutie všetkých bezdrôtových funkcií zariadenia. Môžete využívať iba služby nesúvisiace so sieťou.

# **Pripojenia**

- • **Bluetooth**: Aktivácia funkcie Bluetooth, pomocou ktorej môžete prenášať informácie na diaľku. ► str. [56](#page-55-0)
- • **Wi-Fi**: Aktivácia funkcie WLAN pre pripojenie k Internetu alebo k iným sieťovým zariadeniam. ► str. [58](#page-57-0)
- • **Synchronizácia**: Pridávanie profilov synchronizácie a synchronizácia vašich údajov s internetovým serverom.
- • **Sieť**: Otvorte a zmeňte nastavenia na ovládanie ako vaše zariadenie vyberá a pripája sa k sieťam.
- • **Dátový roaming**: Nastavenie dátových služieb počas roamingu.
- • **Použiť paketové dáta**: Nastavenie povolenia dátových sietí s prepínaním paketov pre sieťové služby.
- • **Počítadlo paketových dát**: Zobrazenie množstva odoslaných alebo prijatých dát.
- • **Pomôcky USB**: Nastavenie režimu USB, ktorý sa má aktivovať pri pripojení zariadenia k počítaču. ► str. [59](#page-58-2)

## **Zvukové profily**

Zvoľte zvukový profil, ktorý sa má používať, alebo podľa priania upravte voľby zvuku v profiloch.

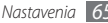

## **Displej a osvetlenie**

Otvorte a zmeňte nasledujúce nastavenia, ktorými sa ovláda displej a použitie osvetlenia na zariadení:

- • **Pozadie**: Voľba obrázka na pozadí pre základnú obrazovku.
- • **Téma**: Vyberte tému pre obrazovku ponuky.
- • **Jas**: Nastavenie jasu displeja.
- • **Čas podsvietenia**: Nastavenie odmlky, než zariadenie vypne podsvietenie displeja.

## **Všeobecné**

Otvorte a zmeňte nasledujúce nastavenia, ktorými sa ovláda všeobecné nastavenie zariadenie:

- • **Jazyk zobrazenia**: Voľba jazyka, v ktorom sa budú zobrazovať všetky menu a aplikácie.
- • **Jazyk klávesnice**: Voľba vstupných jazykov pre použitie s klávesnicou.
- • **Oznámenia udalostí**: Nastavte na prijímanie upozornení na udalosti vášho zariadenia, ako sú napríklad nové správy. Môžete taktiež nastaviť zobrazovanie obsahu prichádzajúcej správy.
- • **Gestá**: Otvorte a upravte nastavenia pre rozpoznávanie pohybov zariadenia.
- • **Licencia**: Upravenie nastavení súvisiacich s licenčnými kľúčmi, ako je sledovanie, upozornenie pri vypršaní alebo sťahovanie v zahraničných sieťach.

# **Dátum a čas**

Otvorte a zmeňte nasledujúce nastavenia, ktorými sa ovláda, ako sa na zariadení zobrazuje čas a dátum.

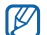

Ak je batéria vybraná dlhšie ako niekoľko minút, čas a dátum sa resetujú.

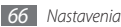

# **Menu a widgety**

Zmena nastavení na používanie ponúk a widgetov.

- • **Adaptívne poradie menu**: Aplikácie sa automaticky roztriedia podľa frekvencie používania (najskôr sú najnovšie aplikácie).
- • **Widget**: Výber profilu pripojenia na používanie s widgetmi, prezeranie stiahnutých widgetov alebo prezeranie odmietnutých widgetov.

# **Aplikácie**

Otvorte a zmeňte nasledujúce nastavenia, ktorými sa ovládajú aplikácie v zariadení:

- • **Hovor**: Upravenie nastavení pre funkcie súvisiace s telefonovaním.
- • **Správy**: Upravenie nastavení pre funkcie súvisiace s posielaním správ.
- • **E-mail**: Prispôsobte nastavenia pre funkcie e-mailu.
- • **Kontakty**: Upravenie nastavení telefónneho zoznamu.
- • **Kalendár**: Upravenie nastavení kalendára.
- • **Internet**: Voľba profilu pripojenia, ktorý sa má použiť pre prístup na Internet.
- • **Prehrávač médií**: Upravenie nastavení prehrávača hudby a videí.
- • **Nastavenia odosielania fotografií**: Prispôsobenie nastavení na prenášanie fotografií a videí.
- • **Profily sociálnej siete**: Zvoľte profil pripojenia, ktorý chcete používať na pripájanie k internetovým stránkam komunít.

## **Zabezpečenie**

Otvorte a zmeňte nasledujúce nastavenia, ktorými sa zabezpečuje zariadenie a údaje:

- • **Zámok telefónu**: Aktivácia alebo deaktivácia funkcie uzamknutia zariadenia, aby bolo pred jeho použitím požadované heslo.
- • **Zámok súkromia**: Zakázanie prístupu k rôznym typom údajov; ak chcete tieto údaje zobraziť, je potrebné zadať heslo zariadenia.

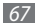

- • **Mobilný stopár**: Aktivácia alebo deaktivácia funkcie mobilného stopára, ktorá pomáha lokalizovať vaše zariadenie, keď ho stratíte alebo vám ho niekto ukradne.  $\blacktriangleright$  str. [28](#page-27-0)
- • **Zmeniť heslo**: Zmena hesla zariadenia.
- • **Zámok SIM**: Aktivácia alebo deaktivácia funkcie zámku SIM, kedy sa po výmene karty SIM/USIM vyžaduje zadanie hesla SIM.
- • **Zámok PIN**: Aktivácia alebo deaktivácia funkcie zámku PIN, kedy sa pred použitím zariadenia vyžaduje zadanie kódu PIN.
- • **Zmeniť PIN**: Zmena kódu PIN potrebného pre prístup k údajom na karte SIM/USIM.
- • **Režim pevnej voľby**: Aktivácia alebo deaktivácia režimu pevnej voľby (FDN), ktorým sa hovory obmedzujú iba na čísla uložené na zozname pevnej voľby.
- • **Zmeniť PIN2**: Zmena kódu PIN2, ktorý sa používa ako ochrana primárneho kódu PIN.

## **Pamäť**

Otvorte a zmeňte nasledujúce nastavenia, ktorými sa ovláda využívanie pamäte zariadenia:

• **Informácie o pamäťovej karte**: Ak je vložená pamäťová karta, prístup k podrobnostiam o pamäťovej karte. Môžete taktiež sformátovať pamäťovú kartu alebo zmeniť jej názov.

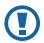

- Formátovaním pamäťovej karty dôjde k trvalému vymazaniu všetkých údajov z karty.
- • **Predvolená pamäť**: Voľba predvoleného umiestnenia pamäte pre uloženie súborov.
- • **Stav pamäte**: Zobrazenie využitej a dostupnej pamäte pre rôzne typy súborov.
- • **Vymazať pamäť telefónu**: Vymazanie vybraných údajov z pamäte zariadenia.

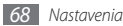

# **Vynulovať**

Obnovte rôzne nastavenia na ich predvolené hodnoty z výroby. Zvoľte, ktoré nastavenia sa majú vynulovať. Pri vynulovaní nastavení musíte zadať heslo zariadenia

# **O telefóne**

- • **Syst. inf.**: Kontrola používania CPU a pamäte. Taktiež môžete zistiť číslo modelu telefónu a adresy MAC pre funkcie Bluetooth a WLAN.
- • **Licencie na otvorený zdrojový kód**: Pozrite si licencie na otvorený zdrojový kód obsiahnutý v stiahnutých programoch.

## **Nástroje SIM**

Používajte rôzne služby ponúkané poskytovateľom služieb. V závislosti od karty USIM/SIM môže byť toto menu k dispozícii, ale pod iným označením.

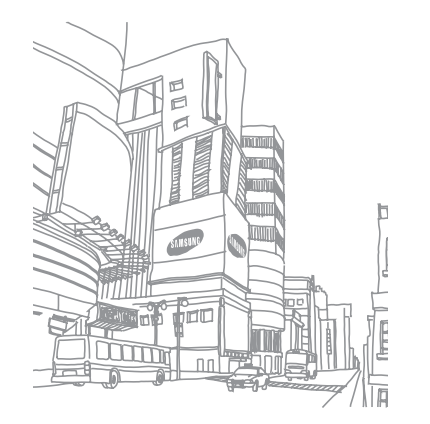

# **Riešenie problémov**

#### **Keď zapnete zariadenie, alebo počas jeho používania, sa zobrazí výzva na zadanie jedného z nasledujúcich kódov:**

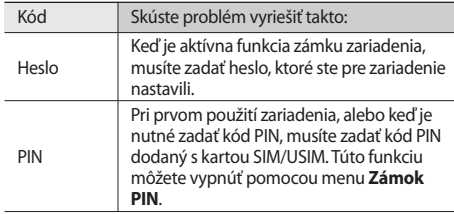

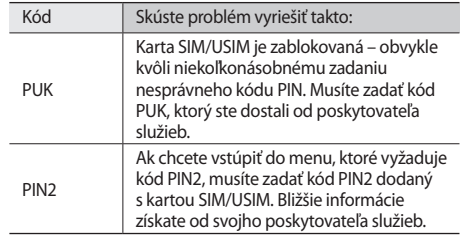

#### Na zariadení sa zobrazuje "Služba je nedostupná" **alebo "Chyba siete"**

- • Ak sa nachádzate v oblasti so slabým signálom alebo zlým príjmom, môžete stratiť príjem. Prejdite na iné miesto a skúste to znovu.
- • Bez objednanie služieb nie je možné niektoré možnosti používať. Podrobnosti získate od svojho poskytovateľa služieb.

#### **Dotykový displej reaguje pomaly alebo chybne**

Ak je vaše zariadenie vybavené dotykovým displejom a ten nereaguje správne, vyskúšajte nasledovné:

- • Odstráňte ochranné kryty z dotykového displeja. Ochranné kryty môžu brániť zariadeniu v správnom rozpoznaní vašich vstupov a pre zariadenia s dotykovou obrazovkou sa neodporúčajú.
- • Dbajte na to, aby boli vaše ruky pri používaní dotykového displeja čisté a suché.
- • Reštartuje zariadenie, aby sa odstránili dočasné softvérové chyby.
- • Uistite sa, že je softvér zariadenia aktualizovaný na najnovšiu verziu.
- • Ak je dotykový displej poškrabaný alebo poškodený, odneste zariadenie do servisného strediska Samsung.

#### **Hovory sa prerušujú**

Ak sa nachádzate v oblasti so slabým signálom alebo zlým príjmom, môžete stratiť pripojenie k sieti. Prejdite na iné miesto a skúste to znovu.

#### **Odchádzajúce hovory sa nespájajú**

- • Uistite sa, že ste stlačili tlačidlo volania.
- • Uistite sa, že ste pripojení do správnej mobilnej siete.
- • Uistite sa, že ste pre volané telefónne číslo nenastavili blokovanie hovorov.

#### **Prichádzajúce hovory sa nespájajú**

- • Skontrolujte, či je zariadenie zapnuté.
- • Uistite sa, že ste pripojení do správnej mobilnej siete.
- • Uistite sa, že ste pre telefónne číslo, z ktorého prichádza hovor, nenastavili blokovanie hovorov.

#### **Druhá strana vás počas hovoru nepočuje**

- • Uistite sa, že nezakrývate zabudovaný mikrofón.
- • Uistite sa, že je mikrofón blízko vašich úst.
- • Ak používate slúchadlá, skontrolujte, či sú správne pripojené.

#### **Kvalita zvuku je nízka**

- • Uistite sa, že nezakrývate vnútornú anténu zariadenia.
- • Ak sa nachádzate v oblasti so slabým signálom alebo zlým príjmom, môžete stratiť príjem. Prejdite na iné miesto a skúste to znovu.

#### **Pri vytáčaní čísla z kontaktov sa hovor nespojí**

- • Skontrolujte, či je v zozname kontaktov uložené správne číslo.
- • V prípade potreby číslo zadajte a uložte znovu.
- • Skontrolujte, či ste pre telefónne číslo kontaktu nenastavili blokovanie hovorov.

#### **Zariadenie vydáva zvukový signál a ikona batérie bliká**

Napätie batérie je nízke. Aby ste mohli zariadenie ďalej používať, nabite alebo vymeňte batériu.

#### **Batéria sa správne nenabíja alebo sa zariadenie samo vypína**

- • Kontakty batérie môžu byť znečistené. Utrite oba zlaté kontakty čistou, mäkkou handričkou a skúste batériu nabiť znovu.
- • Ak sa už batéria nenabíja úplne, riadne starú batériu zlikvidujte a vymeňte ju za novú (pozrite si miestne predpisy ohľadom postupu správnej likvidácie).

#### **Zariadenie je horúce na dotyk**

Ak v telefóne používate aplikácie, ktoré sú náročné na spotrebu energie, alebo aplikácie používate príliš dlho, zariadenie môže byť na dotyk horúce. Toto je normálne a nemalo by to mať žiadny vplyv na životnosť ani výkon zariadenia.

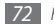
# **Pri spúšťaní fotoaparátu sa objavujú chybové správy**

Mobilné zariadenie Samsung musí mať pre prevádzku aplikácie fotoaparátu dostatok dostupnej pamäte a dostatočne nabitú batériu. Ak sa pri spustení fotoaparátu zobrazujú chybové správy, postupujte takto:

- • Nabite batériu alebo ju vymeňte za plne nabitú.
- • Uvoľnite pamäť presunutím súborov do počítača alebo odstránením súborov zo zariadenia.
- • Reštartujte zariadenie. Ak máte s aplikáciou fotoaparátu ťažkosti aj po vykonaní týchto krokov, obráťte sa na servisné stredisko Samsung.

# **Pri spúšťaní FM rádia sa objavujú chybové správy**

Aplikácia FM rádio v mobilnom zariadení Samsung používa kábel slúchadiel ako anténu. Bez pripojených slúchadiel nemôže FM rádio prijímať rozhlasové stanice. Ak chcete použiť FM rádio, najskôr skontrolujte, či sú správne pripojené slúchadlá. Potom vyhľadajte a uložte dostupné rozhlasové stanice.

Ak FM rádio nefunguje ani po vykonaní týchto krokov, skúste naladiť požadovanú stanicu iným rozhlasovým prijímačom. Ak je rozhlasovú stanicu na inom prijímači počuť, môže byť nutná oprava zariadenia. Obráťte sa na servisné stredisko Samsung.

# **Pri otváraní hudobných súborov sa objavujú chybové správy**

Niektoré hudobné súbory nie je možné v mobilnom zariadení Samsung prehrať, a to z rôznych dôvodov. Ak sa pri otvorení hudobných súborov v zariadení zobrazujú chybové správy, postupujte takto:

- • Uvoľnite pamäť presunutím súborov do počítača alebo odstránením súborov zo zariadenia.
- • Skontrolujte, či nie je hudobný súbor chránený systémom Digital Rights Management (DRM). Ak je súbor chránený systémom DRM, uistite sa, že máte príslušnú licenciu alebo kľúč pre prehranie súboru.
- • Skontrolujte, či zariadenie podporuje typ súboru.

# **Nie je možné nájsť iné zariadenie Bluetooth**

- • Skontrolujte, či je rozhranie Bluetooth v zariadení aktívne.
- • Skontrolujte, či je rozhranie Bluetooth aktívne na zariadení,ku ktorému sa chcete pripojiť.
- • Uistite sa, že sa zariadenie a druhé zariadenie Bluetooth nachádzajú v dostatočnej blízkosti (maximálne 10 metrov).

Ak pomocou týchto informácií problém nevyriešite, obráťte sa na servisné stredisko Samsung.

## **Po prepojení zariadenia s počítačom sa spojenie nepodarí**

- • Skontrolujte, či používate dátový kábel kompatibilný so zariadením.
- • Skontrolujte, či sú v počítači nainštalované správne a aktuálne ovládače.

# **Zariadenie zamŕza alebo má fatálne chyby**

Ak zariadenie zamŕza alebo sa zasekne, pre obnovenie jeho činnosti môže byť nutné ukončiť všetky programy alebo ho resetovať. Ak zariadenie reaguje, ale zasekol sa niektorý program, ukončite program pomocou správcu úloh. Ak zariadenie zamrzlo a nereaguje, odstránte baterku, vložte naspät a zapnite zariadenie.

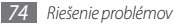

# **Bezpečnostné opatrenia**

Ak chcete zabrániť zraneniu vás alebo iných osôb, alebo poškodeniu prístroja, pred jeho použitím si prečítajte nasledujúce informácie.

# **Varovanie: Zabráňte úrazu elektrickým prúdom, požiaru alebo výbuchu**

**Nepoužívajte poškodené elektrické káble či zástrčky, alebo uvoľnené elektrické zásuvky**

**Nedotýkajte sa napájacieho kábla mokrými rukami a neodpájajte nabíjačku ťahaním za kábel**

**Neohýbajte či inak nepoškodzujte napájací kábel**

**Počas nabíjania prístroj nepoužívajte a nedotýkajte sa ho mokrými rukami**

**Neskratujte nabíjačku alebo batériu**

**Dávajte pozor, aby vám nabíjačka alebo batéria nespadla, a chráňte ich pred nárazmi**

**Nenabíjajte batériu nabíjačkami, ktoré nie sú schválené výrobcom**

#### **Nepoužívajte prístroj počas búrky**

Váš prístroj môže mať poruchu a tým sa zvyšuje riziko úrazu elektrickým prúdom.

#### **Nemanipulujte s poškodenou či neutesnenou lítiovo-iónovou (Li-Ion) batériou**

Pokyny pre bezpečnú likvidáciu lítiovo-iónových batérií získate v najbližšom autorizovanom servisnom stredisku.

#### **Pri manipulácii a likvidácii batérií a nabíjačiek postupujte opatrne**

- • Používajte iba batérie a nabíjačky spoločnosti Samsung určené priamo pre váš prístroj. Nekompatibilné batérie a nabíjačky môžu spôsobiť vážne zranenia alebo poškodenie prístroja.
- • Nevhadzujte batérie alebo prístroje do ohňa. Pri likvidácii batérií a prístrojov sa riaďte všetkými miestnymi predpismi.
- • Neklaďte batérie či prístroje na vykurovacie zariadenia (napríklad na mikrovlnné rúry, pece či radiátory) ani do nich. Prehriate batérie môžu explodovať.

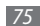

• Nikdy batériu nerozbíjajte ani neprepichujte. Nevystavujte batériu vysokému tlaku. Ten by mohol viesť k vnútornému skratu a prehriatiu.

#### **Chráňte prístroj, batérie a nabíjačky pred poškodením**

- • Nevystavujte prístroj a batérie extrémne nízkym či vysokým teplotám.
- Extrémne teploty môžu spôsobiť deformáciu prístroja, znížiť kapacitu a životnosť batérií či prístroja.
- • Zabráňte kontaktu batérií s kovovými predmetmi. Mohlo by dôjsť k prepojeniu kladného a záporného pólu batérie, čo by malo za následok dočasné alebo trvalé poškodenie batérie.
- • Nikdy nepoužívajte poškodenú nabíjačku alebo batériu.

# **Výstraha: Pri používaní prístroja v oblastiach s obmedzeniami dodržujte všetky bezpečnostné upozornenia a predpisy**

### **Prístroj vypnite v miestach, kde je jeho používanie zakázané**

Riaďte sa príslušnými predpismi, ktoré obmedzujú používanie mobilného prístroja v určitých oblastiach.

#### **Nepoužívajte prístroj v blízkosti iných elektronických zariadení**

Väčšina elektronických zariadení vysiela signály na rádiovej frekvencii. Prístroj môže byť inými elektronickými zariadeniami rušený.

#### **Nepoužívajte prístroj v blízkosti kardiostimulátora**

- • Ak je to možné, prístroj používajte vo vzdialenosti najmenej 15 cm od kardiostimulátora – prístroj ho môže rušiť.
- Ak prístroj potrebujete použiť, udržujte ho vo vzdialenosti najmenej 15 cm od kardiostimulátora.
- • Aby ste minimalizovali prípadné rušenie kardiostimulátora, používajte prístroj na druhej strane tela, než sa nachádza kardiostimulátor.

#### **Nepoužívajte prístroj v nemocnici či v blízkosti lekárskeho zariadenia, ktoré by mohlo byť rušené rádiovými signálmi**

Ak vy osobne používate lekárske zariadenie, obráťte sa na výrobcu príslušného zariadenia a uistite sa, či je bezpečné zariadenie používať v blízkosti prístroja, ktorý vysiela rádiové signály.

#### **Ak používate audiofón, obráťte sa na jeho výrobcu ohľadom informácií o možnom rušení rádiovými signálmi**

Niektoré audiofóny môžu byť rušené rádiovými signálmi vysielanými vaším prístrojom. Obráťte sa na výrobcu ohľadom informácií o bezpečnom používaní vášho audiofónu.

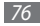

#### **Vo výbušnom prostredí prístroj vypínajte**

- • Vo výbušnom prostredí nevyberajte batériu a prístroj vypnite.
- • Vo výbušnom prostredí sa vždy riaďte príslušnými nariadeniami, pokynmi a symbolmi.
- • Nepoužívajte prístroj pri benzinových čerpadlách (na čerpacích staniciach) ani v blízkosti palív či chemikálií a vo výbušnom prostredí.
- • Neukladajte ani neprevážajte horľavé kvapaliny, plyny alebo výbušné látky v rovnakej časti vozidla ako prístroj, jeho časti či príslušenstvo.

#### **Ak sa nachádzate v lietadle, prístroj vypnite**

Používanie tohto prístroja je v lietadlách zakázané. Prístroj by mohol rušiť elektronické navigačné zariadenie lietadla.

#### **V dôsledku rádiových signálov vysielaných týmto prístrojom by mohlo dôjsť k poruche elektronických zariadení motorového vozidla**

Elektronické zariadenia vášho automobilu by mohli v dôsledku rádiových signálov vysielaných týmto prístrojom prestať fungovať. Viac informácií získate od výrobcu príslušného zariadenia.

## **Riaďte sa všetkými bezpečnostnými výstrahami a nariadeniami týkajúcimi sa používania mobilných prístrojov pri vedení motorového vozidla**

Pri šoférovaní je vašou hlavnou povinnosťou venovať sa vedeniu vozidla. Ak je to zakázané zákonom, nikdy prišoférovaní nepoužívajte mobilný telefón. S ohľadom na bezpečnosť svoju a ostatných sa vždy riaďte zdravým rozumom a zapamätajte si nasledujúce odporúčania:

- • Používajte súpravu handsfree.
- • Oboznámte sa so svojím telefónom a jeho funkciami pre uľahčenie, ako sú napr. rýchla či opakovaná voľba. Tieto funkcie vám pomôžu znížiť množstvo času potrebného na vytočenie alebo príjem hovoru.
- • Umiestnite telefón tak, aby ste ho mali stále na dosah. Naučte sa obsluhovať mobilný telefón bez toho, aby ste spustili oči z cesty. Ak vám niekto volá v nevhodnej chvíli, využite svoju hlasovú schránku.
- Osobe, s ktorou hovoríte, dajte vždy najavo, že práve šoférujete. Netelefonujte počas hustej premávky či nebezpečných poveternostných podmienok. Dážď, čľapkanica, sneh, ľad, ale taktiež hustá premávka môžu byť nebezpečné.
- • Počas jazdy si nerobte poznámky ani nehľadajte telefónne čísla. Vytváranie poznámok alebo listovanie kontaktmi odvádza pozornosť od vašej hlavnej povinnosti – bezpečnej jazdy.
- • Volajte srozumom a vždy vyhodnoťte dopravnú situáciu. Vybavujte hovory, keď práve stojíte, alebo než sa zaradíte do premávky. Skúste si naplánovať hovory na čas, kedy bude váš automobil v pokoji. Ak potrebujete volať počas jazdy, navoľte len niekoľko číslic, skontrolujte premávku na ceste pred sebou a v spätných zrkadlách, a potom pokračujte.
- • Nezapájajte sa do stresujúcej alebo emocionálnej konverzácie; mohlo by to odviesť vašu pozornosť od šoférovania. Upozornite osoby, s ktorými hovoríte, že práve vediete automobil, a ak začne hovor odvádzať vašu pozornosť od premávky na ceste, ukončite ho.
- • Použite telefón, ak budete potrebovať volať o pomoc. Pri požiari, dopravnej nehode alebo naliehavých zdravotných problémoch vytočte miestne tiesňové číslo.
- • Používajte svoj mobilný telefón, aby ste v prípade núdze zavolali pomoc ostatným. Ak sa stanete svedkami dopravnej nehody, zločinu alebo inej nebezpečnej situácie, kedy budú v ohrození ľudské životy, zavolajte na miestne tiesňové číslo.
- • <sup>V</sup> prípade potreby (ak sa nenachádzate v núdzovej situácii) kontaktuje cestnú službu alebo zavolajte špeciálnu asistenčnú službu. Keď uvidíte pokazené vozidlo, ktoré nie je nebezpečné pre ostatnú premávku, nefunkčnú dopravnú signalizáciu, menšiu dopravnú nehodu, pri ktorej nebol nikto zranený, či odcudzené vozidlo, volajte cestnú asistenciu alebo iné špeciálne netiesňové číslo.

# **Riadna starostlivosť a používanie vášho mobilného prístroja**

#### **Udržujte prístroj v suchu**

- • Vlhkosť a všetky typy kvapalín môžu spôsobiť poškodenie súčiastok prístroja alebo elektronických obvodov.
- • Ak dôjde k styku prístroja s vodou, vyberte batériu a nezapínajte ho. Utrite prístroj handričkou a odneste do servisného strediska.
- • Kvapaliny zmenia farbu štítku, ktorý indikuje poškodenie vodou vnútri prístroja. Ak dôjde k poškodeniu prístroja vodou, môže byť zrušená platnosť záruky výrobcu.

#### **Prístroj nepoužívajte ani neskladujte v prašnom, znečistenom prostredí**

Prach môže spôsobiť poruchu prístroja.

#### **Prístroj neklaďte na šikmé plochy**

V prípade pádu môže dôjsť k poškodeniu prístroja.

#### **Prístroj neuchovávajte na horúcich či studených miestach. Prístroj používajte priteplotách v rozmedzí -20 °C až 50 °C**

• Prístroj nenechávajte vnútri vozidla – teploty tu môžu dosiahnuť až 80 °C a mohlo by dôjsť k explózii prístroja.

- • Prístroj nevystavujte na dlho priamemu slnečnému svitu (napríklad na prístrojovej doske automobilu).
- • Batériu skladujte pri teplotách v rozmedzí 0 °C až 40 °C.

#### **Prístroj neuchovávajte spoločne s kovovými predmetmi, ako sú mince, kľúče alebo šperky**

- • Mohlo by to spôsobiť deformáciu či poruchu prístroja.
- • Ak sa póly batérie dostanú do kontaktu s kovovými predmetmi, mohlo by to spôsobiť požiar.

#### **Prístroj neuchovávajte v blízkosti magnetických polí**

- • Vystavenie magnetickému poľu by mohlo spôsobiť poruchu prístroja alebo vybitie batérie.
- • Karty s magnetickými pruhmi, ako sú kreditné karty, telefónne karty, vkladné knižky či palubné lístky sa môžu vplyvom magnetických polí poškodiť.
- • Nepoužívajte puzdrá na prenášanie a príslušenstvo s magnetickým uzáverom a chráňte prístroj pred dlhodobým vystavením magnetickému poľu.

#### **Prístroj neuchovávajte v blízkosti varičov, mikrovlnných rúr, horúceho vybavenia kuchyne alebo vysokotlakových nádob**

- • Mohlo by dôjsť k netesnosti batérie.
- • Prístroj by sa mohol prehriať a spôsobiť požiar.

#### **Dávajte pozor, aby vám prístroj nespadol, a chráňte ho pred nárazmi**

- • Mohlo by dôjsť k poškodeniu displeja prístroja.
- • Ak dôjde k ohnutiu či deformácii prístroja, prístroj alebo jeho súčasti môžu prestať fungovať.

#### **V blízkosti očí ľudí alebo zvierat nepoužívajte blesk**

Použitie blesku v blízkosti očí by mohlo spôsobiť dočasnú stratu alebo poškodenie zraku.

#### **Zaistenie maximálnej životnosti batérie a nabíjačky**

- • Nenabíjajte batérie dlhšie než týždeň, prílišné nabíjanie môže skrátiť životnosť batérie.
- • Nepoužívané batérie sa časom vybíjajú a pred použitím je nutné ich znovu nabiť.
- • Ak sa nabíjačka nepoužíva, odpojte ju od napájania.
- • Používajte batérie iba na stanovený účel.

#### **Používajte iba batérie, nabíjačky, príslušenstvo a spotrebný materiál schválený výrobcom**

- • Používanie neznačkových batérií či nabíjačiek môže skrátiť životnosť prístroja alebo spôsobiť jeho poruchu.
- • Spoločnosť Samsung nezodpovedá za bezpečnosť používateľa pri používaní príslušenstva či spotrebného materiálu neschváleného spoločnosťou Samsung.

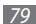

#### **Prístroj ani batériu neolizujte a nehryzte do nej**

- • Mohlo by to spôsobiť poškodenie prístroja alebo výbuch.
- • Ak prístroj používajú deti, uistite sa, že ho používajú správne.

#### **V priebehu hovoru:**

- • Držte prístroj rovno, rovnako ako klasický telefón.
- • Hovorte priamo do mikrofónu.
- • Nedotýkajte sa internej antény prístroja. Mohlo by to znížiť kvalitu hovoru alebo spôsobiť, že prístroj bude vysielať silnejší rádiový signál než obvykle.
- • Držte prístroj uvoľnene, tlačte tlačidlá zľahka, používajte špeciálne funkcie, ktoré znižujú počet nutných stlačení tlačidiel (napríklad šablóny a prediktívne zadávanie textu), a často odpočívajte.

### **Chráňte svoj sluch**

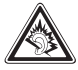

- • Dlhodobé vystavenie hlasitým zvukom môže poškodiť sluch.
- • Vystavenie hlasitým zvukom prišoférovaní by mohlo odviesť vašu pozornosť a spôsobiť nehodu.
- • Pred pripájaním slúchadiel k zdroju zvuku znížte hlasitosť a používajte iba minimálnu hlasitosť nutnú na to, aby ste počuli konverzáciu alebo hudbu.

#### **Pri používaní prístroja počas chôdze či iného pohybu buďte opatrní**

Vždy berte ohľad na svoje okolie a zabráňte tak zraneniu seba či iných osôb.

#### **Prístroj nenoste v zadnom vrecku alebo pri páse**

Pri páde by ste sa mohli zraniť alebo poškodiť prístroj.

#### **Prístroj nerozoberajte, neupravujte a nepokúšajte sa ho opraviť**

- • Akékoľvek zmeny či úpravy prístroja môžu mať za následok zrušenie platnosti záruky výrobcu. Ak chcete prístroj nechať opraviť, odneste ho do servisného strediska Samsung.
- • Nerozoberajte ani neprepichujte batériu, mohlo by to spôsobiť výbuch alebo požiar.

#### **Svoje zariadenie nemaľujte, ani naň nedávajte nálepky**

Náter a samolepky môžu zablokovať pohyblivé časti a zabrániť správnej činnosti. Ak ste alergický na natreté alebo kovové časti výrobku, môžete spozorovať svrbenie, ekzém alebo zdurenie pokožky. Ak sa tak stane, prestaňte používať výrobok a kontaktujte svojho lekára.

## **Čistenie prístroja:**

- • Prístroj a nabíjačku utierajte handričkou alebo pogumovanou látkou.
- • Póly batérie čistite bavlnenou tkaninou alebo handričkou.
- • Nepoužívajte chemikálie ani rozpúšťadlá.

#### **Nepoužívajte prístroj s prasknutým alebo poškodeným displejom**

O prasknutý kryt displeja by ste si mohli poraniť ruky alebo tvár. Odneste prístroj do servisného strediska Samsung a nechajte ho opraviť.

#### **Prístroj používajte iba na stanovený účel**

#### **Ak prístroj používate na verejnosti, neobťažujte ostatných**

#### **Nedovoľte, aby prístroj používali deti**

Nejde o hračku. Nedovoľte, aby sa s ním deti hrali – mohli by ublížiť sebe alebo ostatným, prístroj poškodiť, alebo zbytočnými hovormi zvýšiť vaše náklady.

#### **Inštalujte mobilné prístroje a vybavenie opatrne**

- • Zaistite, aby boli mobilné prístroje a súvisiace vybavenie vo vozidle pevne uchytené.
- • Neumiestňujte prístroj ani vybavenie do priestoru, do ktorého môže pri aktivácii zasahovať airbag. Nesprávne nainštalované bezdrôtové zariadenie môže spôsobiť vážne zranenie pri rýchlom nafúknutí airbagu.

#### **Tento prístroj môže opravovať iba kvalifikovaný personál**

Ak bude prístroj opravovaný nekvalifikovanou osobou, môže dôjsť k poškodeniu prístroja a bude zrušená platnosť záruky výrobcu.

#### **Zaobchádzajte s kartami SIM a pamäťovými kartami opatrne**

- • Nevyberajte kartu, keď prístroj prenáša informácie alebo k nim pristupuje. Mohlo by tak dôjsť k strate dát alebo poškodeniu karty alebo prístroja.
- • Chráňte karty pred silnými nárazmi, statickou elektrinou a elektrickým šumom z iných zariadení.
- • Nedotýkajte sa zlatých kontaktov a koncoviek prstami ani kovovými predmetmi. Ak je karta znečistená, utrite ju mäkkou handričkou.

#### **Zaistenie dostupnosti tiesňových služieb**

V niektorých oblastiach alebo za určitých okolností nemusia byť z vášho prístroja možné tiesňové volania. Pred cestovaním do vzdialených alebo nerozvinutých oblastí zistite alternatívny spôsob, ktorým je možné kontaktovať tiesňové služby.

#### **Uistite sa, že ste si zálohovali dôležité údaje**

Spoločnosť Samsung nie je zodpovedná za stratu údajov.

# **Informácia o certifikácii SAR (Specific Absorption Rate – špecifická miera absorpcie)**

Váš prístroj spĺňa normy Európskej únie, ktoré obmedzujú vystavenie ľudí energii na rádiovej frekvencii vysielanej rádiovým a telekomunikačným zariadením. Tieto normy zabraňujú predaju mobilných prístrojov, ktoré prekračujú maximálnu úroveň pre vystavenie (známe ako špecifická miera absorpcie alebo SAR) s hodnotou 2 W/kg.

Počas testovania bola pre tento model zaznamenaná maximálna hodnota SAR 0,724 W/kg. pri normálnom použití bude skutočná hodnota SAR pravdepodobne oveľa nižšia, pretože prístroj vysiela len také množstvo energie, ktoré je nutné na prenos signálu na najbližšiu základňovú stanicu. Automatickým vysielaním na nižšej úrovni, kedykoľvek je to možné, prístroj obmedzuje celkovú mieru vystavenia energii na rádiovej frekvencii. Vyhlásenie o zhode na zadnej strane tejto príručky dokladá splnenie európskej smernice o rádiovom zariadení a telekomunikačnom koncovom zariadení (R&TTE) týmto prístrojom. Ďalšie informácie o SAR a súvisiacich normách EÚ nájdete na webových stránkach spoločnosti Samsung.

# **Správna likvidácia tohoto výrobku**

(Elektrotechnický a elektronický odpad)

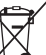

(Platné pre Európsku úniu a ostatné európske krajiny so systémom triedeného odpadu)

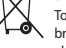

Toto označenie na výrobku, príslušenstve alebo v sprievodnej brožúre hovorí, že po skončení životnosti by produkt ani jeho elektronické príslušenstvo (napr. nabíjačka, náhlavná súprava, USB kábel) nemali byť likvidované s ostatným domovým odpadom.

Prípadnému poškodeniu životného prostredia alebo ľudského zdravia môžete predísť tým,

že budete tieto výrobky oddeľovať od ostatného odpadu a vrátite ich na recykláciu.

Používatelia v domácnostiach by pre podrobné informácie, ako ekologicky bezpečne naložiť s týmito výrobkami, mali kontaktovať buď predajcu, ktorý im ich predal, alebo príslušný úrad v mieste ich bydliska.

Priemyselní používatelia by mali kontaktovať svojho dodávateľa a preveriť si podmienky kúpnej zmluvy. Tento výrobok a ani jeho elektronické príslušenstvo by nemali byť likvidované spolu s ostatným priemyselným odpadom.

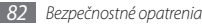

# **Správna likvidácia batérií v tomto výrobku**

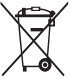

(Aplikovateľné v krajinách Európskej únie a v ostatných európskych krajinách, v ktorých existujú systémy separovaného zberu batérií) Toto označenie na batérii, príručke alebo balení hovorí, že batérie v tomto výrobku by sa po skončení ich životnosti nemali likvidovať spolu s ostatným domovým odpadom.

V prípade takéhoto označenia chemické symboly Hg, Cd alebo Pb znamenajú, že batéria obsahuje ortuť, kadmium alebo olovo v množstve presahujúcom referenčné hodnoty smernice 2006/66/ES. Pri nevhodnej likvidácii batérií môžu tieto látky poškodiť zdravie alebo životné prostredie.

Za účelom ochrany prírodných zdrojov a podpory opätovného použitia materiálu batérie likvidujte oddelene od iných typov odpadou a recyklujte ich prostredníctvom miestneho systému bezplatného zberu batérií.

# **Vyhlásenie**

Niektorý obsah a služby prístupné cez toto zariadenie patria tretím stranám a sú chránené autorským právom, patentmi, ochrannými známkami alebo inými zákonmi o duševnom vlastníctve. Tento obsah a služby sú poskytované výhradne pre vaše osobné a nekomerčné použitie. Žiadny obsah ani služby nesmiete používať spôsobom, ktorý nie je povolený majiteľom obsahu alebo poskytovateľom služieb. Bez obmedzenia platnosti vyššie uvedeného, ak nemáte výslovné povolenie od príslušného majiteľa obsahu alebo poskytovateľa služieb, nesmiete obsah ani služby zobrazené pomocou tohto zariadenia upravovať, kopírovať, publikovať, nahrávať, odosielať, prenášať, prekladať, predávať, vytvárať od nich odvodené diela, využívať ich ani ich žiadnym spôsobom distribuovať.

"OBSAH A SLUŽBY TRETÍCH STRÁN SÚ POSKYTOVANÉ "AKO SÚ". SPOLOČNOSŤ SAMSUNG NEPOSKYTUJE ŽIADNE ZÁRUKY NA OBSAH ANI SLUŽBY, A TO ANI VÝSLOVNÉ ANI IMPLIKOVANÉ. SPOLOČNOSŤ SAMSUNG VÝSLOVNE ODMIETA AKÉKOĽVEK IMPLIKOVANÉ ZÁRUKY, OKREM INÉHO ZÁRUKY OBCHODOVATEĽNOSTI ALEBO VHODNOSTI PRE URČITÝ ÚČEL. SPOLOČNOSŤ SAMSUNG NEZARUČUJE PRESNOSŤ, PLATNOSŤ, DOČASNOSŤ, ZÁKONNOSŤ ANI ÚPLNOSŤ ŽIADNEHO OBSAHU ANI SLUŽBY, KTORÉ BUDÚ PRÍSTUPNÉ CEZ TOTO ZARIADENIE, A V ŽIADNOM PRÍPADE, VRÁTANE NEDBALOSTI, NEBUDE SPOLOČNOSŤ SAMSUNG ZODPOVEDNÁ, ČI UŽ ZMLUVNE ALEBO KVÔLI PREČINU, ZA ŽIADNE PRIAME, NEPRIAME, NÁHODNÉ, ZVLÁŠTNE ANI NÁSLEDNÉ ŠKODY, POPLATKY ZA PRÁVNE ZASTÚPENIE, VÝDAJE ANI INÉ ŠKODY VYPLÝVA JÚCE Z AKÝCHKOĽVEK OBSIAHNI ITÝCH INFORMÁCIÍ ALEBO Z POLIŽITIA AKÉHOKOĽVEK OBSAHLI ALEBO SLUŽBY VAMI ALEBO AKOLIKOĽVEK TREŤOU STRANOU, A TO ANI V PRÍPADE, ŽE SPOLOČNOSŤ BOLA O MOŽNOSTI TAKÝCH ŠKÔD INFORMOVANÁ."

Služby tretích strán môžu byť kedykoľvek ukončené alebo prerušené a spoločnosť Samsung nevyhlasuje ani nezaručuje, že akýkoľvek obsah alebo služba budú k dispozícii po akékoľvek obdobie. Obsah a služby sú prenášané tretími stranami pomocou sietí a prenosových zariadení, nad ktorými spoločnosť Samsung nemá kontrolu. Bez toho, aby bola obmedzená všeobecnosť tohto vyhlásenia, spoločnosť Samsung výslovne odmieta akúkoľvek zodpovednosť za akékoľvek prerušenie alebo pozastavenie akéhokoľvek obsahu alebo služby, ktoré sú prístupné cez toto zariadenie.

Spoločnosť Samsung nie je zodpovedná za zákaznícky servis súvisiaci s obsahom a službami. Všetky otázky a požiadavky súvisiace s obsahom alebo službami by mali byť smerované priamo na príslušných poskytovateľov obsahu a služieb.

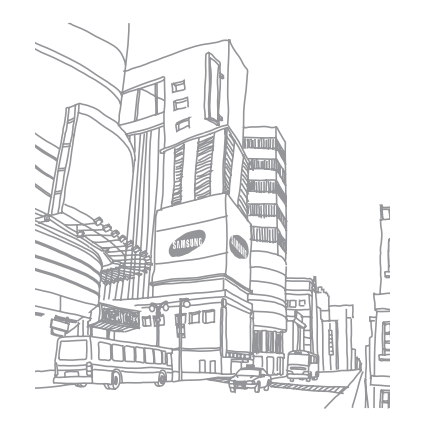

# **Register**

## automatické odmietnutie 3 [2](#page-31-0)

## batéria

nabíjanie [1](#page-10-0) 1 vloženie [9](#page-8-0)

blokovanie hovorov 3 [4](#page-33-0)

#### Bluetooth

aktivácia 5 [6](#page-55-0) nájdenie a spárovanie so zariadeniami [5](#page-56-0) 7 odosielanie dát [5](#page-56-0) 7 príjem dát [5](#page-56-0) 7 čakajúci hovor [3](#page-33-0) 4 časovač [6](#page-61-0) 2

čítačka RSS 5 [4](#page-53-0)

denníky [3](#page-34-0) 5

### diktafón [5](#page-51-0) 2

## dotykový displej

používanie [2](#page-19-0) 0 uzamknutie 2 [2](#page-21-0)

#### e-mail

odoslanie 3 [8](#page-37-0) zobrazenie 3 [9](#page-38-0)

falošné hovory [3](#page-31-0) 2

## FM rádio

nahrávanie [4](#page-45-0) 6 počúvanie 4 [5](#page-44-0) uloženie staníc 4 [6](#page-45-0)

### fotoaparát

vytváranie fotografií [4](#page-39-0) 0 zaznamenanie videí [4](#page-41-0) 2

### fotografie

fotografovanie v režime Detekcia úsmevu 4 [1](#page-40-0) nastavenie pozadia 6 [4](#page-63-0) vytváranie [4](#page-39-0) 0 vytváranie panoramatických 4 [2](#page-41-0) vytváranie podľa scény 4 [1](#page-40-0)

hlasová pošta 3 [7](#page-36-0)

#### hlasové hovory

používanie volieb [3](#page-30-0) 1 prijatie 3 [0](#page-29-0) uskutočnenie [3](#page-29-0) 0

#### hlasové poznámky

nahrávanie [5](#page-51-0) 2 prehrávanie 5 [2](#page-51-0)

#### hovory

čakajúci [3](#page-33-0) 4 konferenčné [3](#page-30-0) 1 medzinárodné čísla [3](#page-30-0) 1 odmietnutie [3](#page-29-0) 0 používanie volieb počas hlasových 3 [1](#page-30-0) presmerovanie [3](#page-33-0) 4 prijatie [3](#page-29-0) 0 uskutočnenie [3](#page-29-0) 0 uskutočňovanie falošných [3](#page-31-0) 2 zobrazenie zmeškaných [3](#page-31-0) 2

#### hudba

prehrávanie 4 [3](#page-42-0)

#### Internet

pozri webový prehliadač jas, displej 2 [6](#page-25-0) Java hry [4](#page-46-0) 7

## jazyk [6](#page-65-0) 6 kalendár vytváranie udalostí 5 [0](#page-49-0) zobrazenie udalostí [5](#page-49-0) 0 kalkulačka 6 [2](#page-61-0) karta SIM uzamknutie 2 [7](#page-26-0) vloženie [9](#page-8-0) karta USIM vloženie [9](#page-8-0) kontakty hľadanie 4 [8](#page-47-0) nastavenie obľúbených čísel [4](#page-48-0) 9 vytváranie skupín [4](#page-48-0) 9 vytvorenie [4](#page-47-0) 8 vytvorenie vlastnej vizitky 4 [9](#page-48-0) mobilný stopár [2](#page-27-0) 8

#### multimediálne správy odoslanie 3 [6](#page-35-0) zobrazenie [3](#page-36-0) 7 multitasking 2 [4](#page-23-0) nastavenia aplikácia [6](#page-66-0) 7 čas a dátum [6](#page-65-0) 6 displej a osvetlenie [6](#page-65-0) 6 menu a widgety 6 [7](#page-66-0) pamäť [6](#page-67-0) 8 pohyb 6 [6](#page-65-0) pripojenia [6](#page-64-0) 5 režim letu [1](#page-15-0) 6, 6 [5](#page-64-0) sieť 6 [5](#page-64-0) všeobecné 6 [6](#page-65-0) vynulovanie 6 [9](#page-68-0) zabezpečenie 6 [7](#page-66-0) zvuk 6 [5](#page-64-0) zvukové profily 6 [5](#page-64-0)

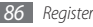

#### obrazovka menu

organizácia [23](#page-22-0) pridanie [23](#page-22-0) prístup [22](#page-21-0)

#### pamäťová karta

- formátovanie [15](#page-14-0) vloženie [13](#page-12-0) vybratie [14](#page-13-0)
- pozadie [26](#page-25-0)

## poznámky

vytvorenie [52](#page-51-0) zobrazenie [52](#page-51-0)

## prehrávač hudby

prehrávanie hudby [44](#page-43-0) pridanie súborov [43](#page-42-0) vytváranie zoznamov skladieb [45](#page-44-0) prehrávač videí [43](#page-42-0)

presmerovanie hovorov [34](#page-33-0) pripojenia Bluetooth [56](#page-55-0) PC [59](#page-58-0) WLAN [58](#page-57-0) prístupové kódy [70](#page-69-0) režim pevnej voľby [33](#page-32-0) Samsung Apps [54](#page-53-0) Samsung Kies [59](#page-58-0) spojenia s počítačom Samsung Kies [59](#page-58-0) veľkokapacitné pamäťové zariadenie [60](#page-59-0) Windows Media Player [59](#page-58-0)

správca súborov [63](#page-62-0) správca úloh [24](#page-23-0)

#### správy

odosielanie multimediálnych [36](#page-35-0) odosielanie textových [36](#page-35-0) odoslanie e-mailovej [38](#page-37-0) odoslanie tiesňovej [37](#page-36-0) prístup k hlasovej pošte [37](#page-36-0) zobrazenie e-mailovej [39](#page-38-0) zobrazenie multimediálnych [37](#page-36-0) zobrazenie textových [37](#page-36-0) stopky [62](#page-61-0) svetový čas [61](#page-60-0)

synchronizácia s aplikáciou Windows Media Player [59](#page-58-0)

textové poznámky [51](#page-50-0)

textové správy odoslanie [36](#page-35-0) zobrazenie [37](#page-36-0)

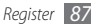

tiesňové správy [3](#page-36-0) 7 tichý profil [2](#page-24-0) 5 tón tlačidiel hlasitosť [2](#page-24-0) 5 úlohy vytvorenie [5](#page-50-0) 1 zobrazenie [5](#page-50-0) 1 upozornenia vypnutie [6](#page-60-0) 1 vytvorenie [6](#page-60-0) 1 videá nahrávanie 4 [2](#page-41-0) prehrávanie 4 [3](#page-42-0) vybalenie [9](#page-8-0)

webový prehliadač

pridávanie záložiek [5](#page-52-0) 3

Windows Media Player [5](#page-58-0) 9 **WI AN** aktivácia 5 [8](#page-57-0) použitie WPS 5 [9](#page-58-0) vyhľadanie a pripojenie k sieťam [5](#page-57-0) 8 zadávanie textu [2](#page-27-0) 8 zamknutie zariadenia [2](#page-26-0) 7 zámok PIN [2](#page-26-0) 7 zariadenie ikony indikátora [1](#page-18-0) 9 nastavenia [6](#page-64-0) 5 panel skratiek 2 [0](#page-19-0) prispôsobenie [2](#page-24-0) 5 tlačidlá 1 [8](#page-17-0) usporiadanie 1 [7](#page-16-0)

uzamknutie [2](#page-26-0) 7 základná obrazovka [1](#page-17-0) 8 zapnutie alebo vypnutie 1 [6](#page-15-0) zvukové profily [2](#page-25-0) 6

*88 Register*

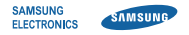

# **Vyhlásenie o zhode (R&TTE)**

**My, Samsung Electronics**

vyhlasujeme na vlastnú zodpovednosť, že produkt

# **Mobilný telefón pre siete GSM a Wi-Fi : GT-S5560i**

ktorého sa vyhlásenie o zhode týka, je v zhode s nasledovnými normami a/alebo inými normatívnymi dokumentmi.

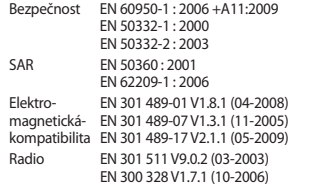

Týmto vyhlasujeme, že [všetky základné testy rádiovej frekvencie boli vykonané, a že] vyššie uvedený výrobok je v súlade so všetkými základnými požiadavkami smernice 1999/5/EC.

Procedúra vyhodnocovania súladu, uvedená v Článku 10 a detailne popísaná v Prílohe[IV] Smernice 1999/5/EC, bola dodržaná pod dohľadom nasledovných autorizovaných orgánov:

BABT, Forsyth House, Churchfield Road, Walton-on-Thames, Surrey, KT12 2TD, UK\* Identification mark: 0168

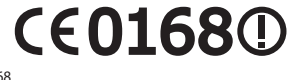

Technická dokumentácia je uložená tu:

Samsung Electronics QA Lab.

a je možné ju sprístupniť na požiadanie. (zástupca v EÚ)

Samsung Electronics Euro QA Lab. Blackbushe Business Park, Saxony Way, Yateley, Hampshire, GU46 6GG, UK\*<br>2010 12 03

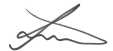

Joong-Hoon Choi / vedúci manažér

(miesto a dátum vydania) (meno a podpis oprávnenej osoby)

\* To nie je adresa servisného centra spoločnosti Samsung. Adresa a telefónne číslo servisného centra spoločnosti Samsung sú uvedené na záručnom liste; prípadne kontaktujte Vášho dodávateľa v mieste, kde ste telefón zakúpili.

Niektoré údaje v tejto príručke sa nemusia zhodovať s vašim zariadením, v závislosti od softvéru zariadenia alebo poskytovateľa služieb.

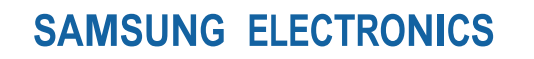

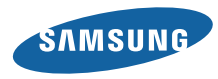

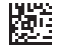

Printed in Korea GH68-33832A Slovak. 02/2011. Rev. 1.0

www.samsungmobile.com